# **УТВЕРЖДАЮ**

Главный метролог ФБУ «Нижегородский ЦСМ» *U ^* Т.Б. Змачинская *tt/lfLCM* 2018 г

# **СЧЕТЧИК ЭЛЕКТРИЧЕСКОЙ ЭНЕРГИИ ТРЕХФАЗНЫЙ СТАТИЧЕСКИЙ**

## **СТЭМ-300**

**Руководство по эксплуатации**

**Приложение В**

Подп. и дата

Инв. № дубл.

Взам. инв. Nº

Подп. и дата

Инв. № подп.

**Методика поверки**

**НШТВ.411152.001РЭ1**

# Содержание

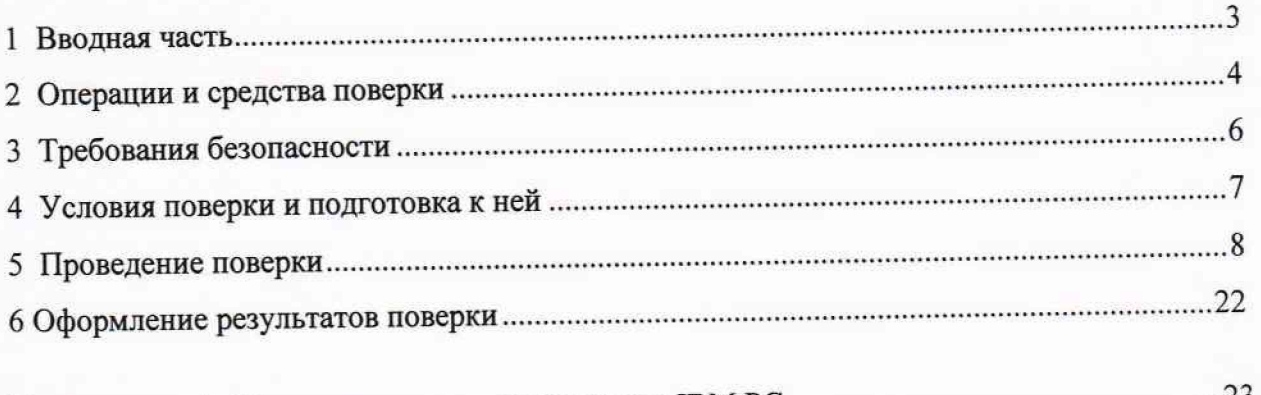

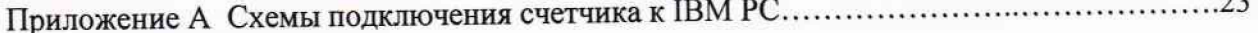

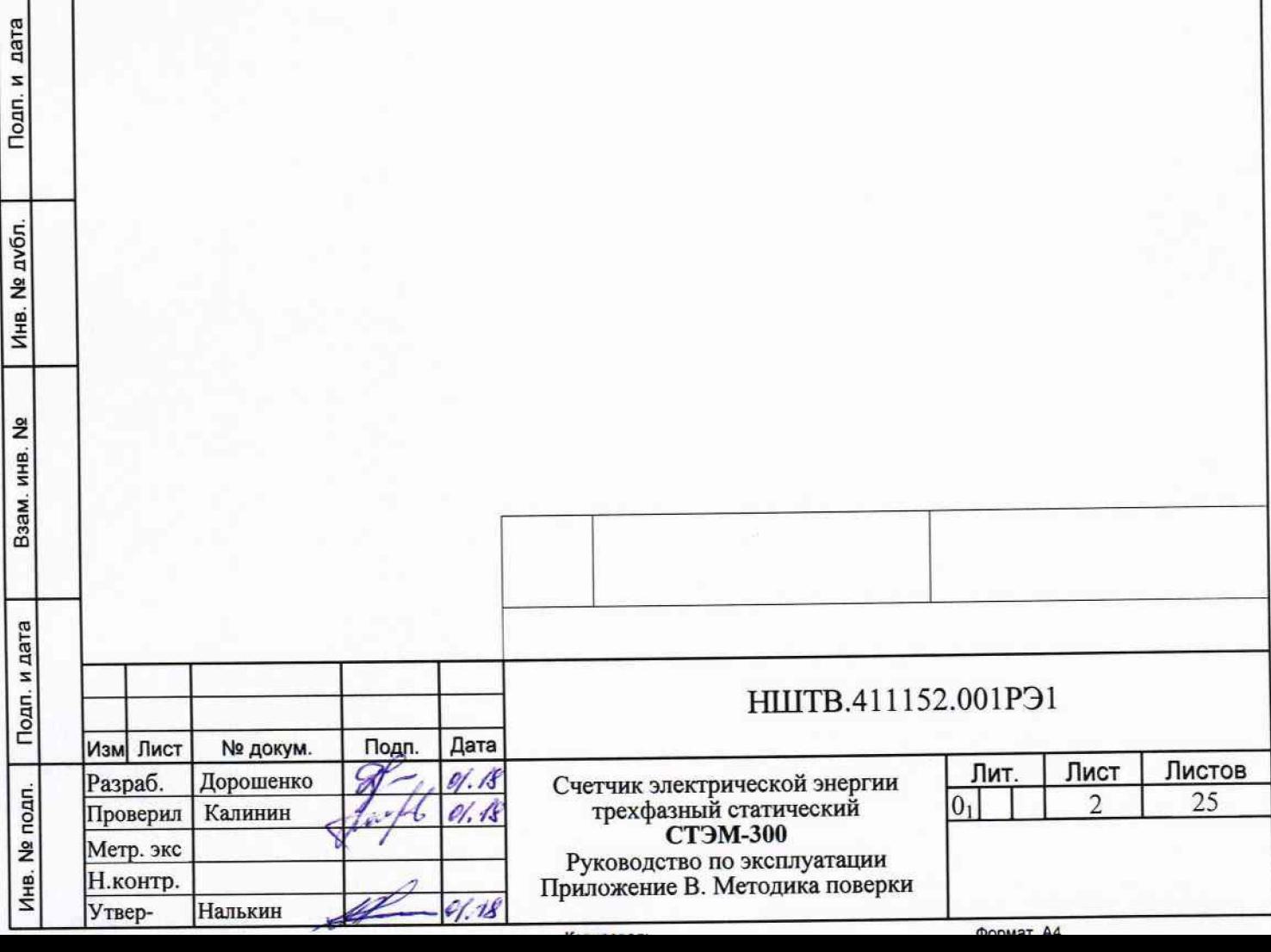

#### 1 Вводная часть

Подп. и дата

№ дубл.

 $M<sub>HB</sub>$ .

Взам. инв. №

Подп. и дата

1.1 Настоящая методика составлена с учетом требований Приказа Минпромторга№ 1815 от 02.07.15, РМ Г-51-2002, ГОСТ 8.584-2004, ГОСТ 31818.11-2012, ГОСТ 31819.22-2012, ГОСТ 31819.21-2012, ГОСТ 31819.23-2012, НШ ТВ.411152.001 ТУ и устанавливает методику первичной, периодической и внеочередной поверки счетчиков, а также объем, условия поверки и подготовку к ней.

Настоящая методика распространяется на счетчики электрической энергии трёхфазные статические СТЭМ-300 (далее счетчики).

При выпуске счетчиков на заводе-изготовителе и после ремонта проводят первичную поверку.

Первичной поверке подлежит каждый счетчик.

Интервал между поверками 16 лет.

Периодической поверке подлежат счетчики, находящиеся в эксплуатации или на хранении по истечении интервала между поверками.

Внеочередную поверку проводят при эксплуатации счетчиков в случае:

- повреждения знака поверительного клейма (пломбы) и в случае утраты паспорта;

- ввода в эксплуатацию счетчика после длительного хранения (более одного интервала между поверками );

- при известном или предполагаемом ударном воздействии на счетчик или неудовлетворительной его работе;

- продажи (отправки) потребителю счетчика, не реализованного по истечении срока, равного одному интервалу между поверками

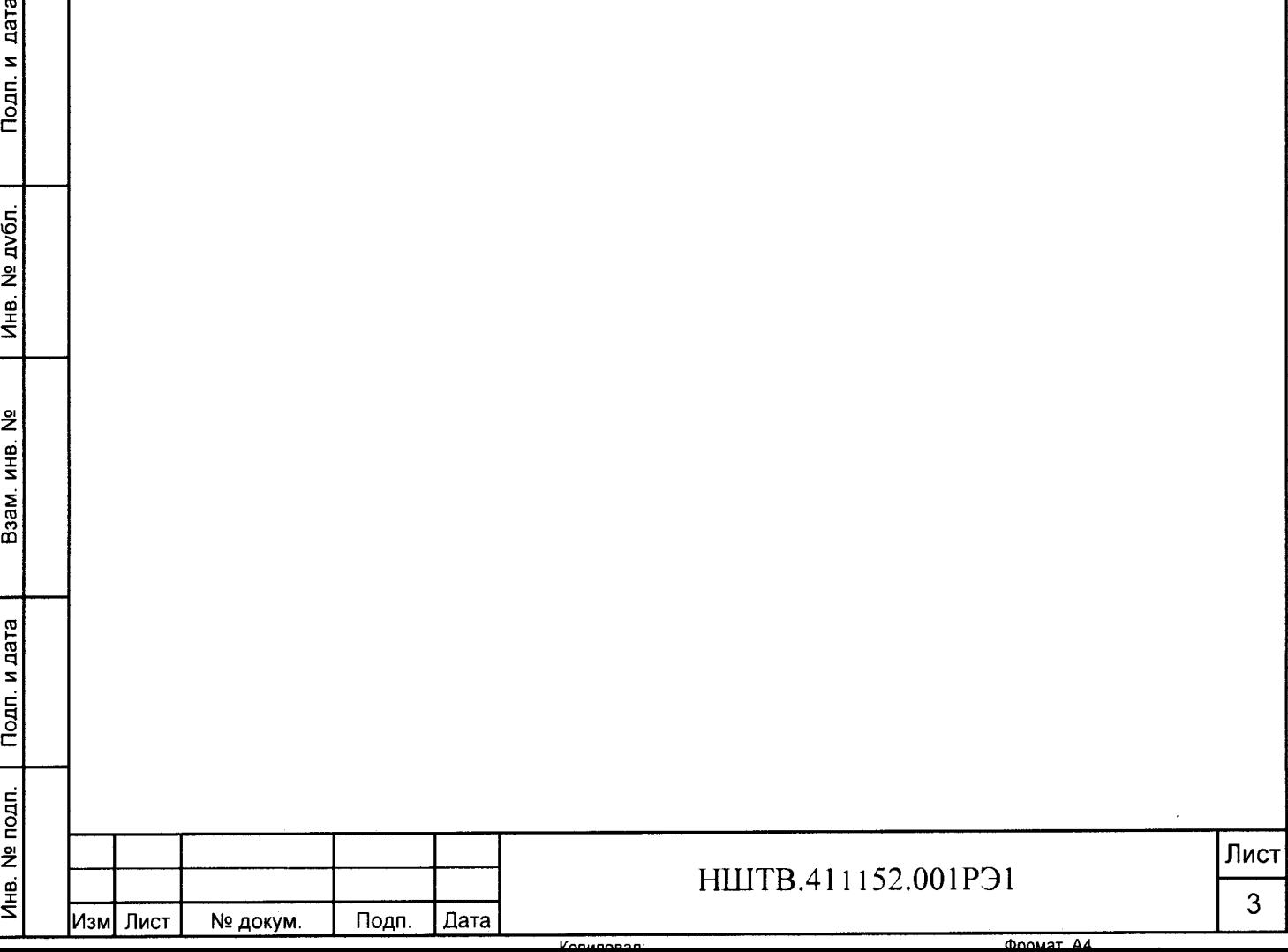

## 2 Операции и средства поверки

2.1 Операции поверки

2.1.1 При проведении поверки должны быть выполнены операции, перечисленные в таблице 1.

Последовательность операций проведения поверки обязательна.

Таблица 1

Подп. и дата

Инв. № дубл.

Взам. инв. №

Подп. и дата

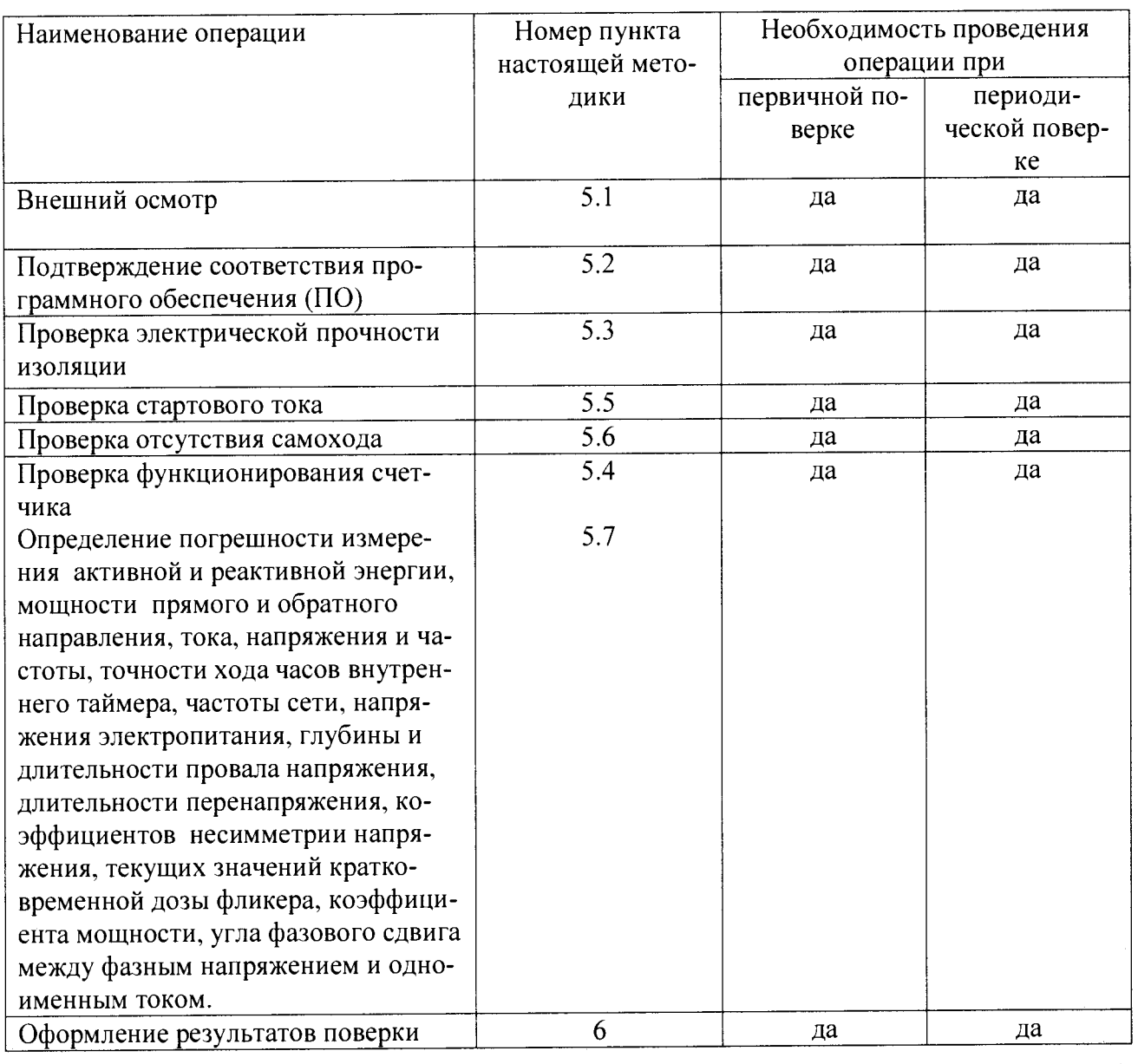

2.2 Средства поверки

2.2.1 Для проведения поверки должно быть организовано рабочее место, оснащенное средствами поверки в т. ч вспомогательными устройствами в соответствии с таблицей 2.

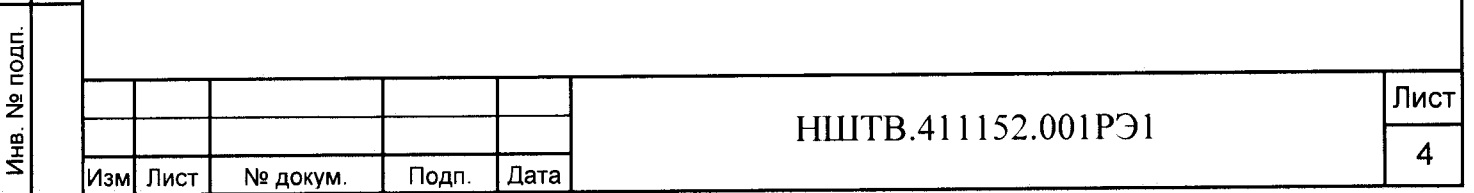

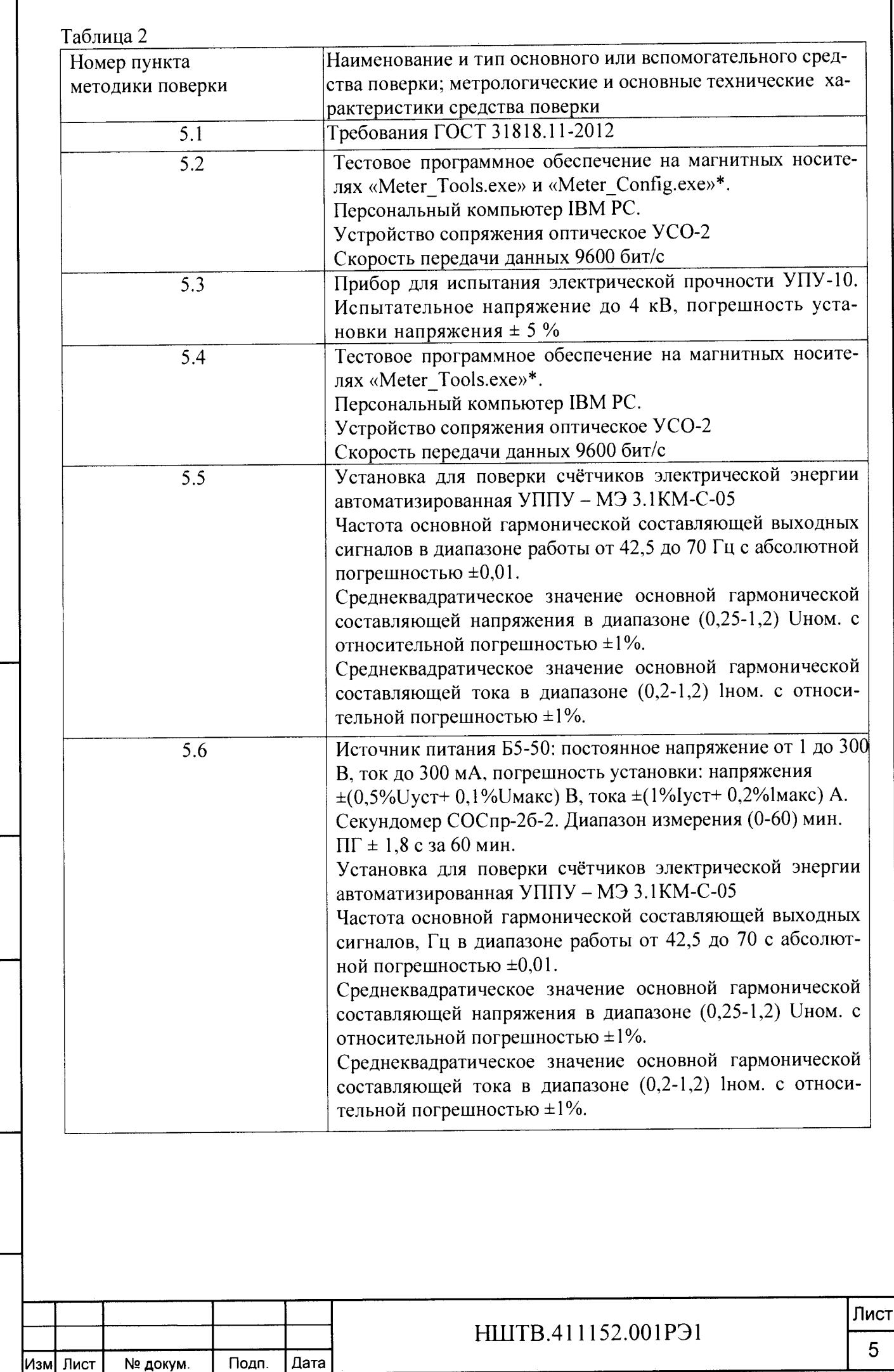

Подп. и дата

Инв. № дубл.

Взам. инв. Nº

Подп. и дата

Инв. № подп.

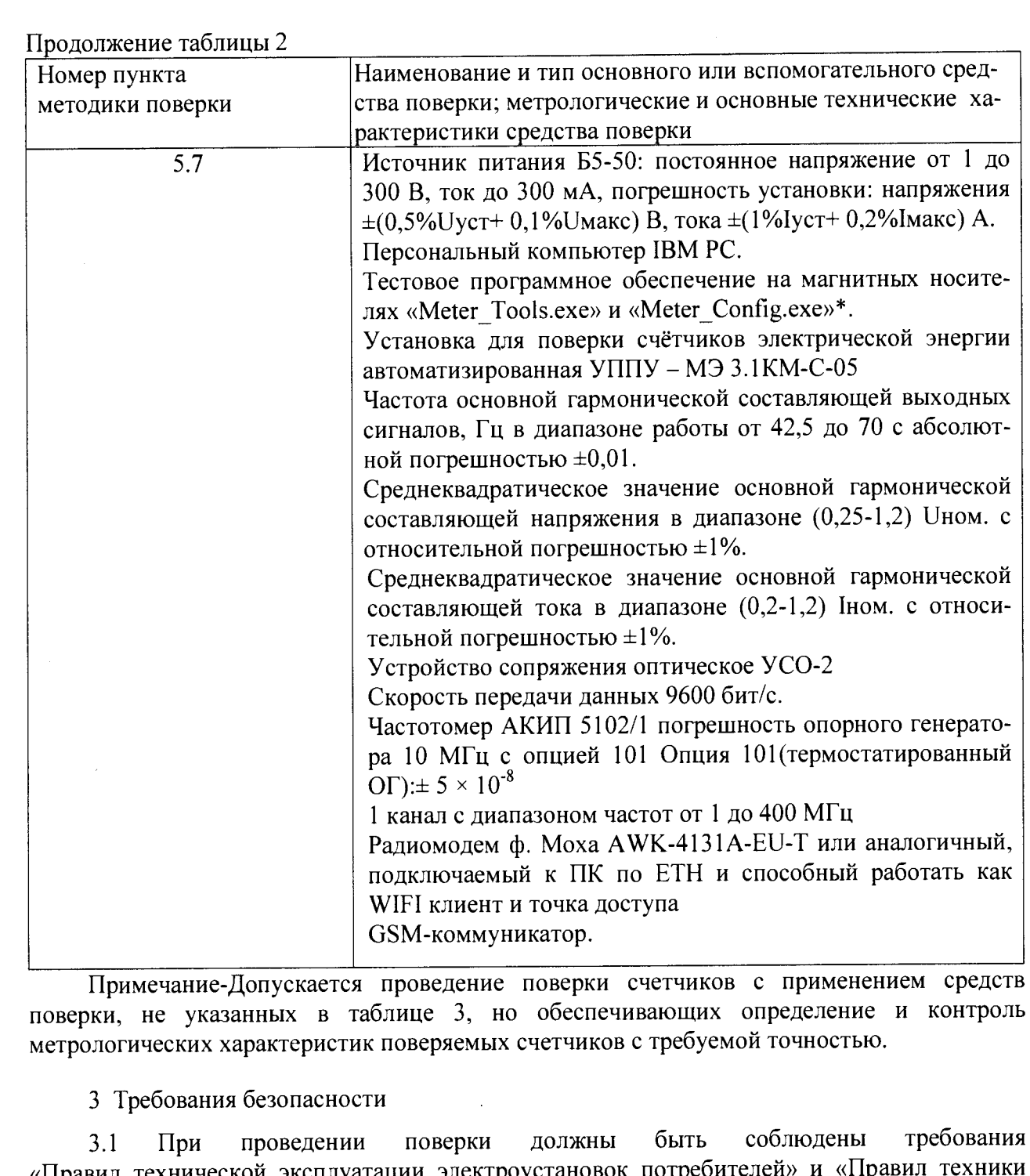

Подп. и дата

Инв. № дубл.

Взам. инв. №

«Правил технической эксплуатации электроустановок потребителей» и «Правил техники<br>безопасности при эксплуатации электроустановок потребителей», а так же требования раздела 1 руководства по эксплуатации НШТВ.411152.001РЭ и соответствующих разделов из документации на применяемые средства измерений и испытательное оборудование.

3.2 К работе на поверочной установке допускаются лица, прошедшие инструктаж по технике безопасности.

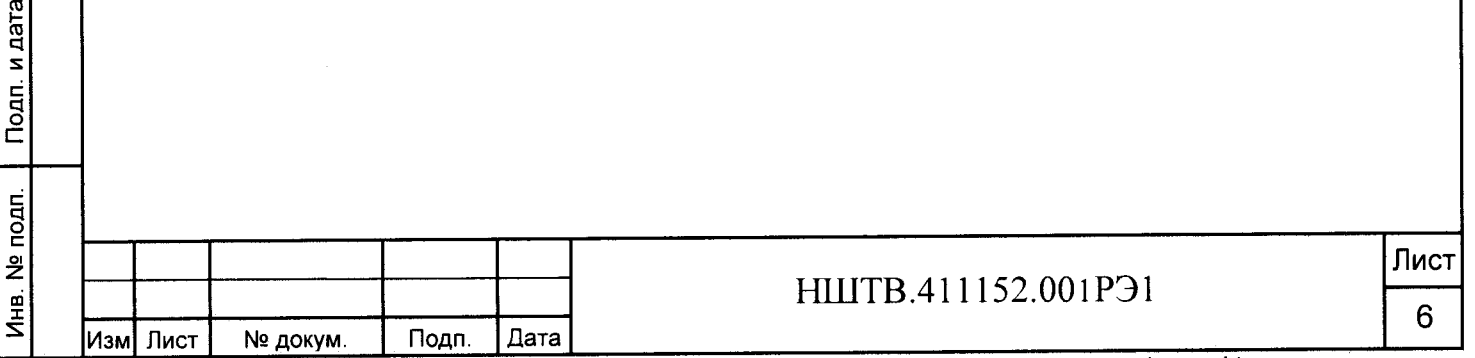

4 Условия поверки и подготовка к ней

Подп. и дата

Инв. № дубл.

Взам. инв. №

4.1 Порядок представления счётчиков на поверку должен соответствовать требованиям Приказа Минпромторга № 1815 от 02.07.15.

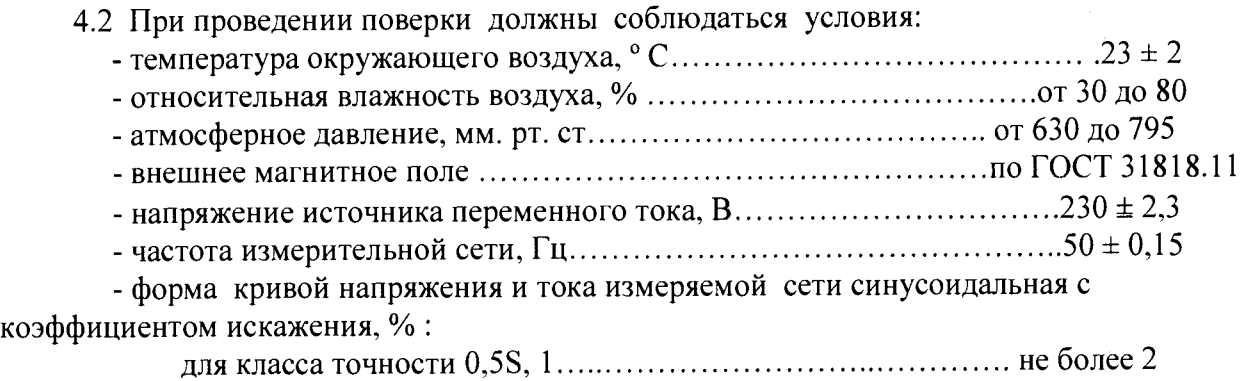

4.3 Перед проведением поверки необходимо изучить НШТВ.411152.001 РЭ «Руководство по эксплуатации».

4.4 Поверка должна производиться на аттестованном оборудовании и с применением средств поверки, имеющих действующее клеймо или свидетельство о поверке.

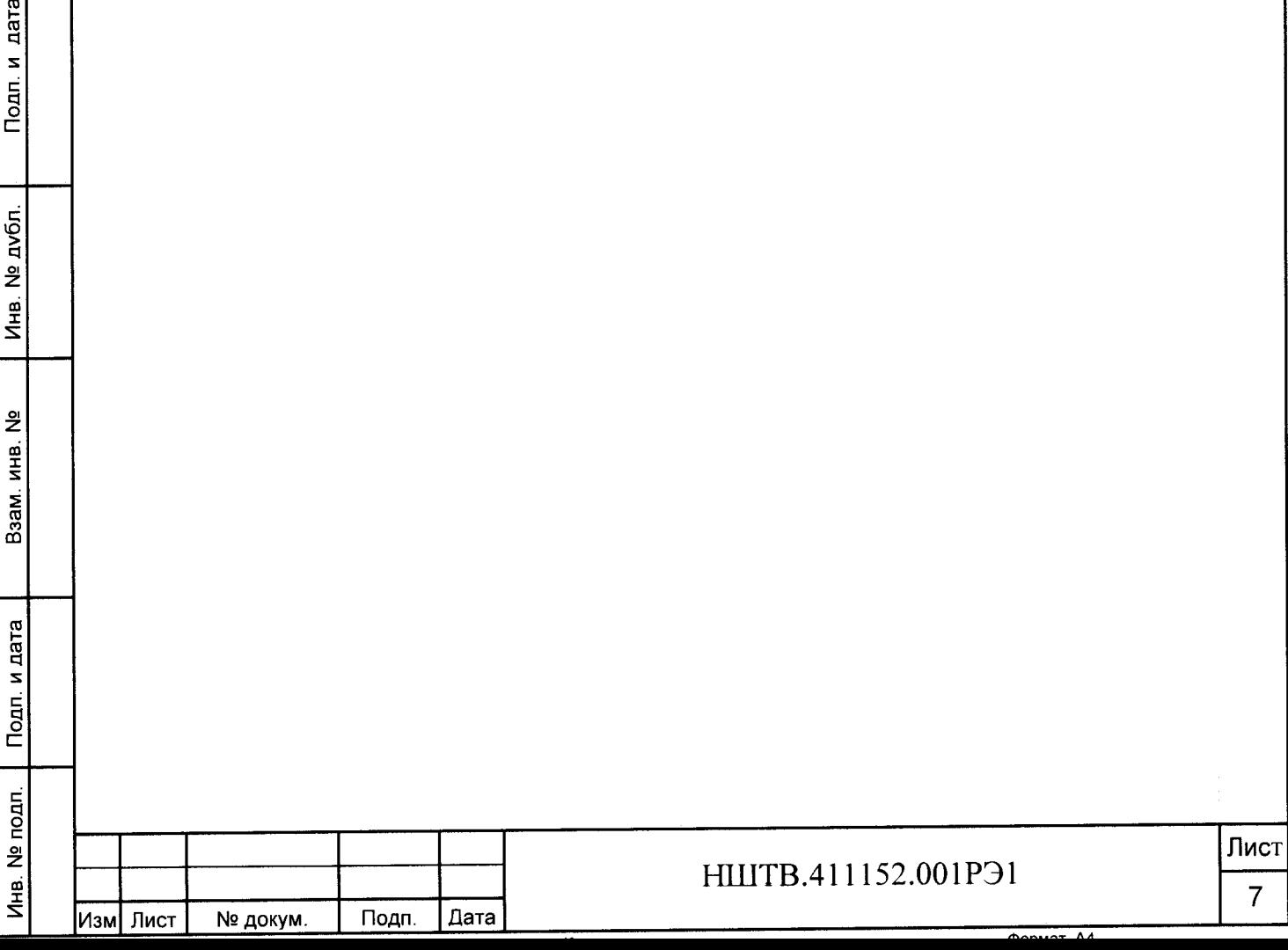

### 5 Проведение поверки

5.1 Внешний осмотр

5.1.1 При внешнем осмотре должно быть установлено соответствие счетчика следующим требованиям:

- лицевая панель счетчика должна быть чистой и иметь четкую маркировку в соответствии требованиям ГОСТ 31818.11-2012;

- во все резьбовые отверстия токоотводов должны быть ввернуты до упора винты с исправной резьбой;

-на клеммной крышке счетчика должна быть нанесена схема подключения счетчика к электрической сети;

- в комплекте поставки счетчика должен быть формуляр НШТВ.411152.001 ФО и руководство по эксплуатации НШТВ.411152.001 РЭ.

5.2 Подтверждение соответствия программного обеспечения (ПО)

5.2.1 Метрологически значимая часть встроенного программного обеспечения имеет следующие идентификационные признаки:

- название программного обеспечения - FWM CTЭM-300;

 $-$  версия программного обеспечения - 76 03-XX.XX.XXX.XX-X.X.XXX, где 76 03 номер версии метрологически значимой части  $\Pi$ O, XX.XX.XXX.XX - номер версии метрологически незначимой части ПО (ВПО МИ), X.X.XXX - номер версии метрологически незначимой части ПО (ВПО ПУ);

- значение контрольной суммы программного обеспечения - 00 00 СА 30.

МИ - модуль интерфейсный, ПУ- плата управления.

Для проверки соответствия ПО предусмотрена идентификация метрологически значимой части ПО. Идентификация проводится посредством оптопорта. Проверка может быть выполнена следующим способом. Подключите счётчик к компьютеру в соответствии со схемой А.1 Приложения А. Включите питание персонального компьютера. Запустите программу конфигурирования счетчиков СТЭМ «Meter\_Config.exe».

В разделе меню «Общие данные» появятся номер версии метрологического программного обеспечения и контрольная сумма, а также номера версий метрологически незначимых частей ПО (ВПО МИ и ВПО ПУ).

Вывод об аутентичности метрологически значимой части программного обеспечения принимается по результатам сравнения вычисленной контрольной суммы встроенного ПО со значением вышеприведенной контрольной суммы.

5.3 Проверка электрической прочности изоляции

5.3.1 При проверке электрической прочности изоляции испытательное напряжение подают, начиная с минимального или со значения рабочего напряжения. Увеличение напряжения до испытательного значения следует производить плавно или равномерно ступенями за время  $(10 - 15)$  с.

5.3.2 При достижении испытательного напряжения, счетчик выдержать под его воздействием в течение 1 мин, при этом контролировать отсутствие пробоя, затем плавно уменьшить испытательное напряжение. Точки приложения испытательного напряжения и величина испытательного напряжения приведены в таблице 3.

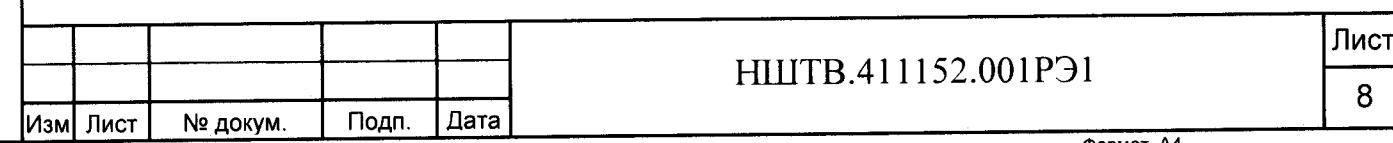

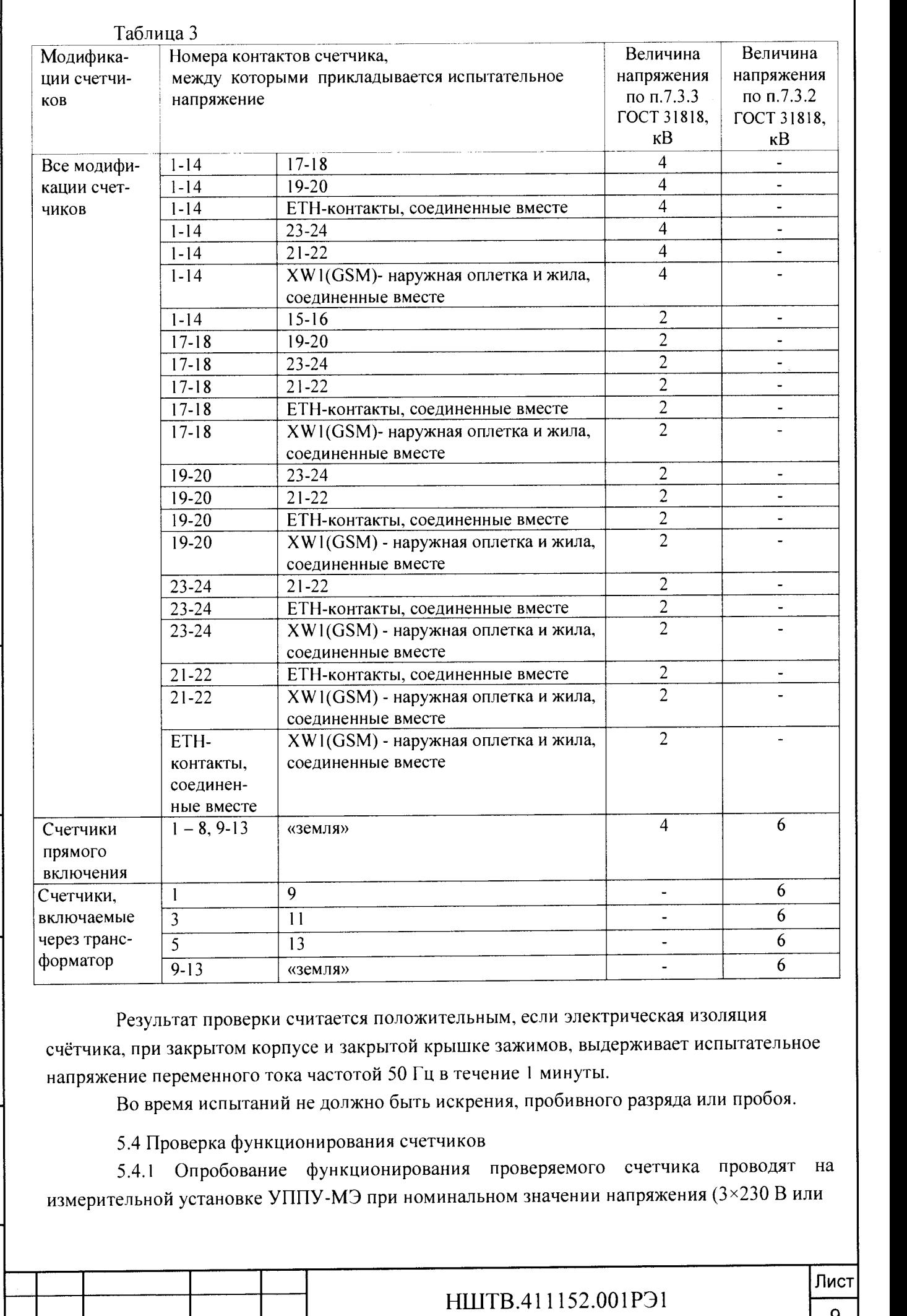

Изм Лист № докум. Подп. Дата

 $\overline{9}$ 

3x57,7 В), базовом или номинальном значении тока в каждой фазе и коэффициенте мощности, равном единице.

Обмен информацией со счетчиком производится с помощью персонального компьютера (IBM PC) и программы конфигурирования счетчиков СТЭМ «Meter\_Config.exe».

Подключение к последовательному порту компьютера осуществляется через устройство сопряжения оптическое (УСО-2) в соответствии со схемой А.1, приведенной на рисунке приложения А.

После подачи питания на счетчик начинают светиться все сегменты ЖКИ индикатора. После этого счетчик переходит в автоматический режим индикации накопленной энергии по тарифам.

На восьмиразрядном табло циклически в автоматическом режиме и посредством нажатия кнопки отображаются:

- накопленная активная и реактивная энергия прямого и обратного направления по тарифам и по сумме;

- накопленная активная и реактивная энергия по модулю независимо от направления по тарифам и по сумме;

- дата и время;

- действующее значение текущего напряжения по каждой из трех фаз;

- действующее значение текущего тока по каждой из трех фаз;
- частота;
- текущая температура (справочно);
- текущая активная мощность прямого и обратного направления по каждой из трех фаз и по сумме;
- текущая реактивная мощность прямого и обратного направления по каждой из трех фаз и по сумме;
- текущая полная мощность прямого и обратного направления по каждой из трех фаз и по сумме;
- косинус ф;
- тангенс ф;

 $\mu$ нв. № подп. | Подп. и дата | Взам. инв. № | Инв. № дубл. | | Подп. и да

Взам. инв. №

Подп. и дата

Инв. № подп.

Подп. и дата

Инв. № дубл.

- действующий тариф;.

- состояние встроенной батареи;
- состояние встроенных модемов;
- состояние реле управления нагрузкой.

Индицируемая цифра рядом с буквой Т в верхнем правом углу индикатора указывает на действующий в данное время тариф.

Перевод в режим измерения энергии осуществляется длительным нажатием кнопки на лицевой панели счетчика.

Свечение индикатора возле надписи «кВт ч» обозначает, что измеряется активная энергия. Свечение индикатора возле надписи «кВар ч» обозначает, что измеряется реактивная энергия.

Включите питание персонального компьютера и дождитесь загрузки операционной системы. Запустите программу поверки и проверки функционирования счетчиков СТЭМ «Meter\_Tools.exe», окно которой имеет вид, представленный на рисунке 1. Выберите поверочное место и поместить туда серийный номер проверяемого счетчика. Нажмите кнопку «Проверка». В нижнем поле окна программы появится надпись «Проверка прошла успешно». В этом случае результаты испытания считаются положительными.

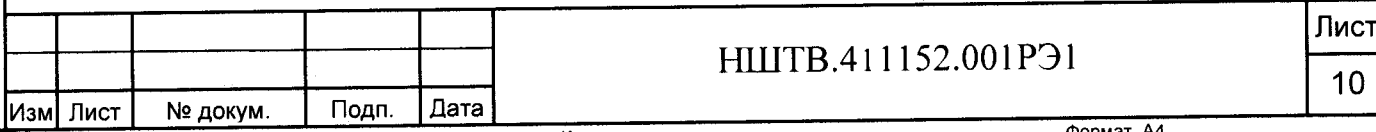

При данной проверке проверяется и функционирование оптопорта и интерфейсов.

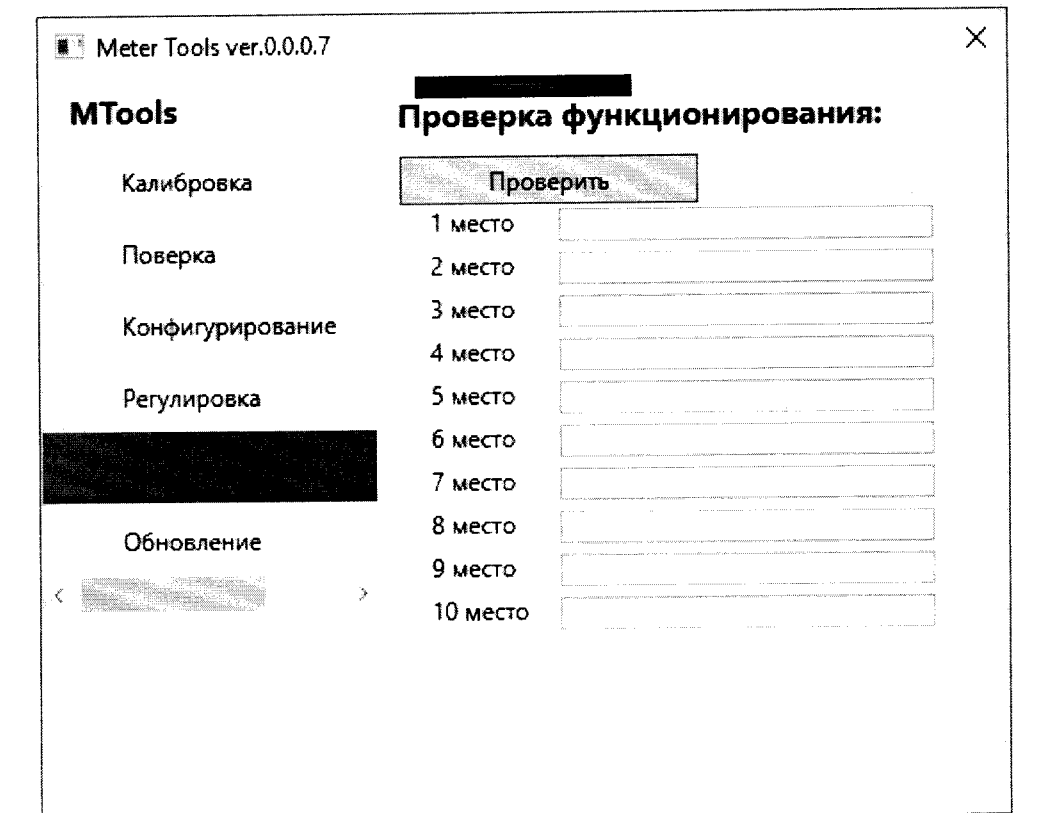

Рисунок 1 - Внешний вид окна программы поверки и проверки функционирования счетчиков СТЭМ «Meter\_Tools.exe»

5.4.2 Для проверки правильности работы счетного механизма счетчик необходимо подключить к персональному компьютеру и к измерительной установке УППУ-МЭ, и установить:

- номинальное напряжение в параллельных цепях счетчика;

- ток 7,5 А в каждой фазе;

Инв. № подп. | Подп. и дата | Взам. инв. № | Инв. № дубл. | | Подп. и да

Взам. инв. №

Подп. и дата

Инв. № подп.

Подп. и дата

Инв. № дубл.

- коэффициент мощности, равный 0,5 инд.

Через 180 с после включения по данным, считанным с персонального компьютера, необходимо убедиться, что:

- в счетчике с номинальным напряжением 230 В приращение активной энергии увеличилось на  $(0,129\pm0,012)$  кВт $\cdot$ ч, а реактивной энергии на  $(0,222\pm0,022)$ квар ч;

- в счетчике с номинальным напряжением 57,7 В приращение активной энергии увеличилось на  $(0,0324\pm0,003)$  кВт $\cdot$ ч, а реактивной энергии на  $(0,0558\pm0,005)$ квар ч.

5.5 Проверка стартового тока (чувствительности)

5.5.1 Проверка стартового тока (чувствительности) производится на установке УППУ-МЭ методом непосредственного сличения при номинальном напряжении, при коэффициенте мощности, равном единице, и значении тока в каждой фазе, приведенном в таблице 4.

Проверка проводится для прямого и обратного направления.

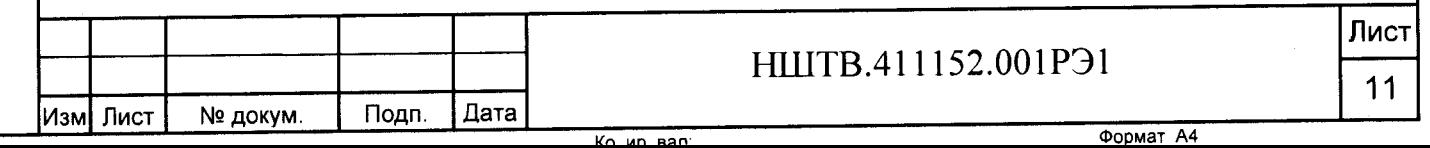

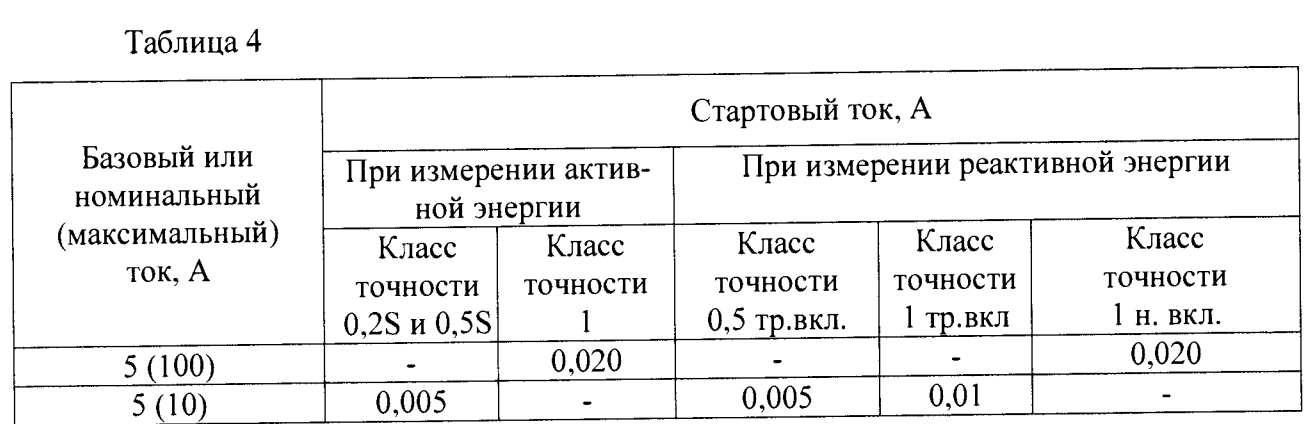

Перед началом проверки необходимо перевести импульсные выходы счетчика в режим поверки.

Результаты поверки считаются положительными, если погрешность измерения активной и реактивной энергии находится в пределах ± 30 *%.*

5.6 Проверка отсутствия самохода

 $\frac{\text{area}}{\text{area}}$ S Подп.

*ц ю >* CJOIZ

шI

 $\mathbf{\hat{z}}$ инв.<br>—

 $\frac{1}{2}$ 

Подп. и дата

**о подп.** 

н<br>Н

5.6.1 При поверке отсутствия самохода установите в параллельной цепи счетчика **напряжение** 1,15 **Uhom.**

Ток в последовательной цепи должен отсутствовать. Перед началом проверки необходимо перевести импульсные выходы счетчика в режим поверки.

При поверке самохода можно использовать схему, приведенную на рисунке 2.

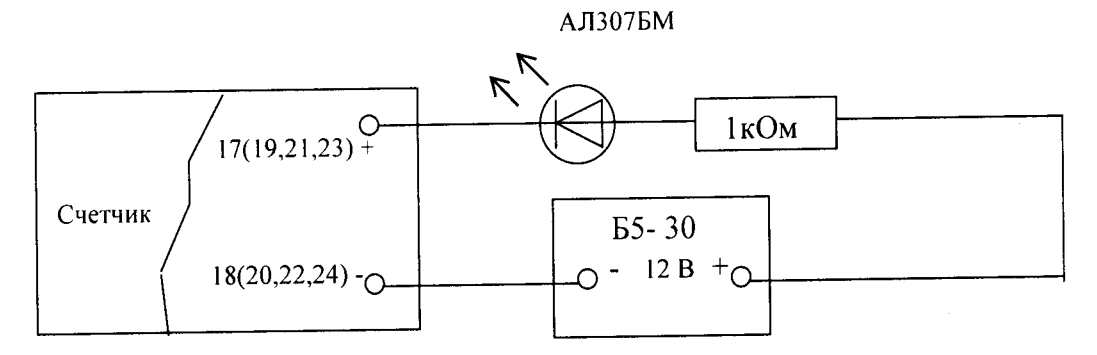

Рисунок 2 - Схема подключения светодиодного индикатора к импульсным выходам счетчика

С помощью секундомера необходимо убедится, что период мигания светового индикатора (АЛ307БМ) в режиме поверки не более указанного в таблице 5:

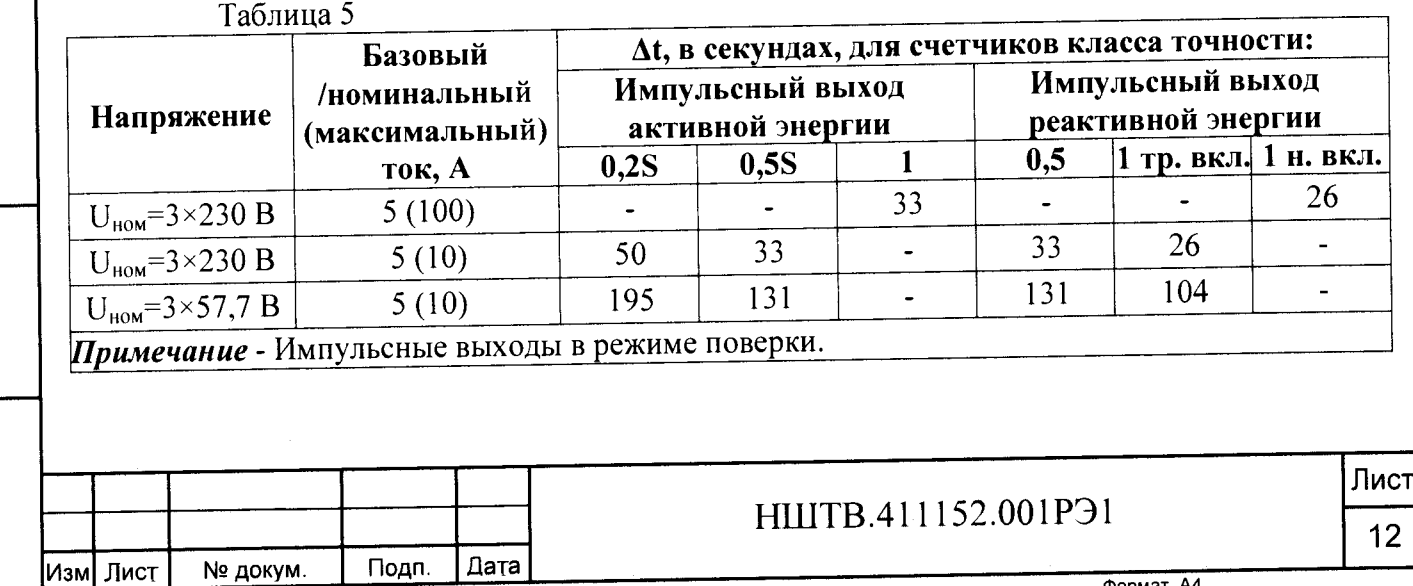

*Примечание* - Для поверки по п.5.5 и п.5.6 допускается использовать аттестованный стенд.

5.7 Определение метрологических характеристик

5.7.1 Погрешность счетчика при измерении активной и реактивной энергии и мощности прямого и обратного направления, фазного напряжения, тока и частоты определяют методом непосредственного сличения на установке УППУ-МЭ.

Перед началом поверки прогрейте установку и счетчик в течение 30 минут.

5.7.2 Последовательность испытаний, информативные параметры входного сигнала и пределы допускаемого значения основной погрешности при измерении активной и реактивной энергии и мощности прямого и обратного направления приведены в таблицах  $6 - 11$ .

При измерении активной энергии и мощности прямого и обратного направления поверка счетчика:

- класса точности 1 непосредственного включения проводится при значениях информативных параметров входного сигнала, указанных в таблице 6;

- класса точности 0,5S, включаемых через трансформатор, проводится при значениях информативных параметров входного сигнала, указанных в таблице 7;

- класса точности 0,2S, включаемых через трансформатор, проводится при значениях информативных параметров входного сигнала, указанных в таблице 8.

Таблица 6 - Информативные параметры при измерении активной энергии и мощности для счетчиков непосредственного включения класса точности 1 \_

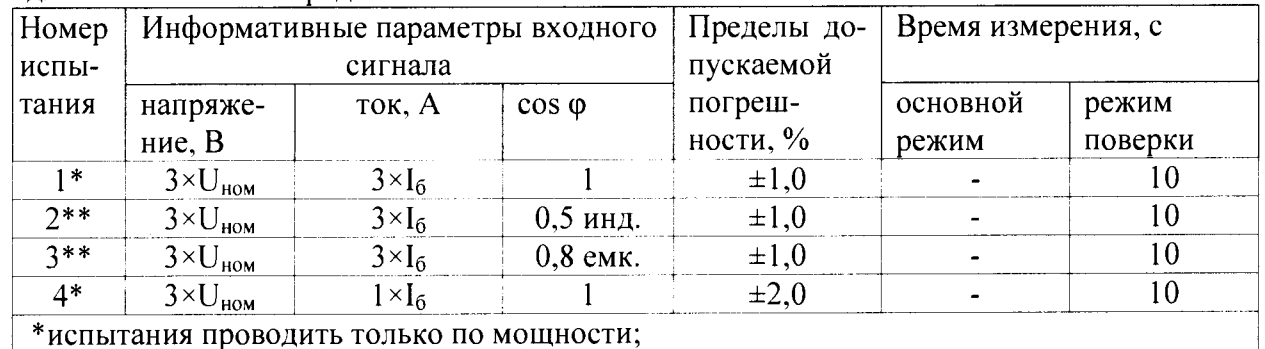

\*\*испытания проводить по импульсам и по мощности.

Таблица 7 - Информативные параметры при измерении активной энергии и мощности для счетчиков класса точности 0,5S, включаемых через трансформатор

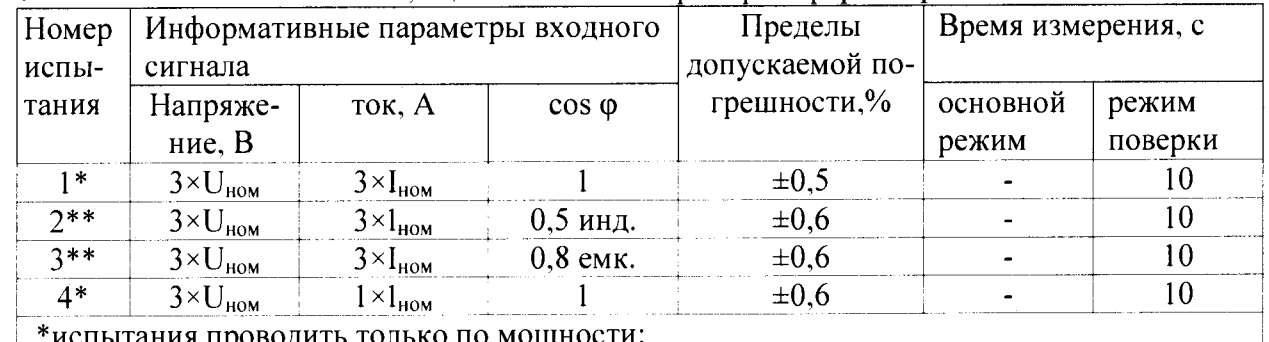

тытания проводить только по мощности;

Инв. № подп. Подп. и дата Взам. инв. № Инв. № дубл. Подп. и дата

Взам. инв. №

Подп. и дата

Инв. № подп.

Подп. и дата

Инв. № дубл.

\*\*испытания проводить по импульсам и по мощности.

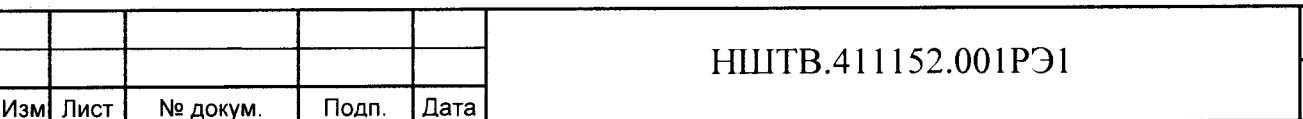

**Лист**

**13**

Таблица 8- Информативные параметры при измерении активной энергии и мощности для счетчиков класса точности  $0.2S$ , включаемых через трансформатор

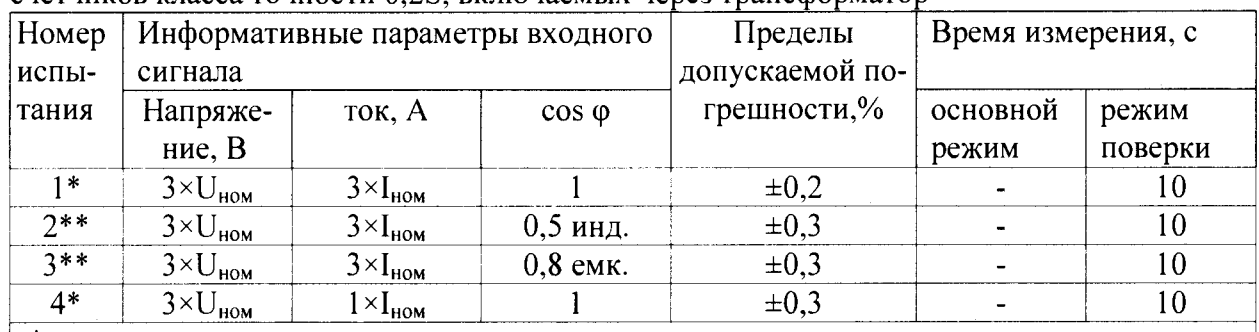

\*испытания проводить только по мощности;

\*\*испытания проводить по импульсам и по мощности.

При измерении реактивной энергии и мощности прямого и обратного направления поверка счетчика:

- класса точности 1 непосредственного включения проводится призначениях информативных параметров входного сигнала, указанных в таблице 9;

- класса точности 1, включаемых через трансформатор, проводится при значениях информативных параметров входного сигнала, указанных в таблице 10;

- класса точности 0.5, включаемых через трансформатор, проводится при значениях информативных параметров входного сигнала, указанных в таблице 11. Таблица 9 - Информативные параметры при измерении реактивной энергии и мощности для счетчиков непосредственного включения класса точности 1

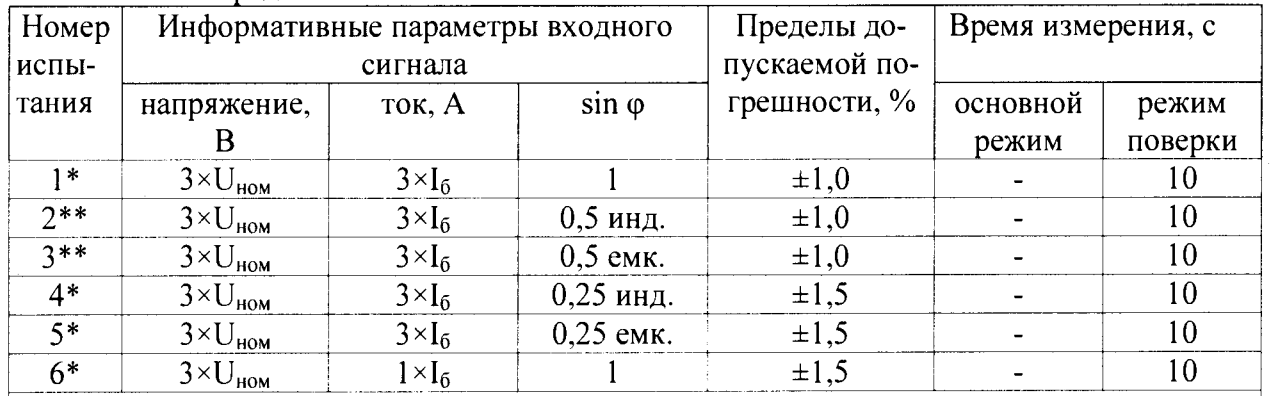

\*испытания проводить только по мощности;

Подп.

№ докум.

Дата

дата

Подп. и

Инв. № дубл.

Взам. инв. №

Подп. и дата

Инв. № подп.

Изм| Лист

\*\*испытания проводить по импульсам и по мощности.

Таблица 10 - Информативные параметры при измерении реактивной энергии и мощности

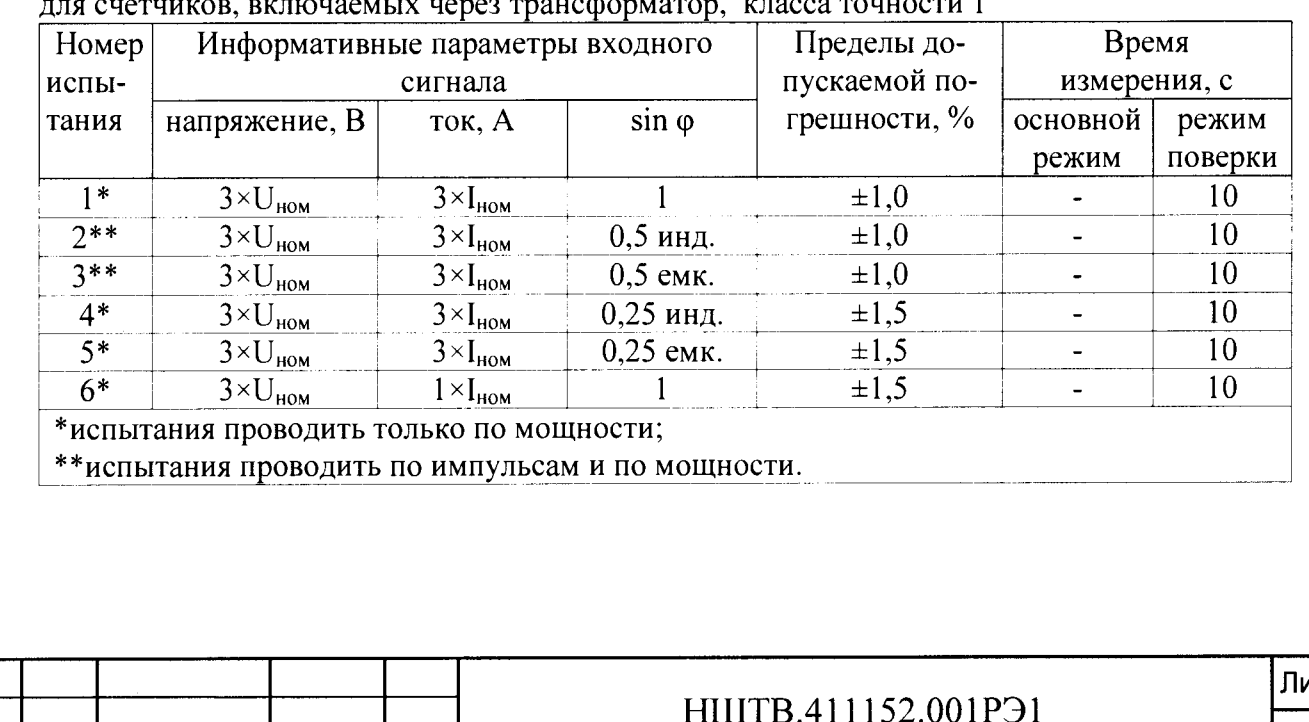

Таблица 11 - Информативные параметры при измерении реактивной энергии и мошности лля счетчиков, включаемых через трансформатор, класса точности 0.5

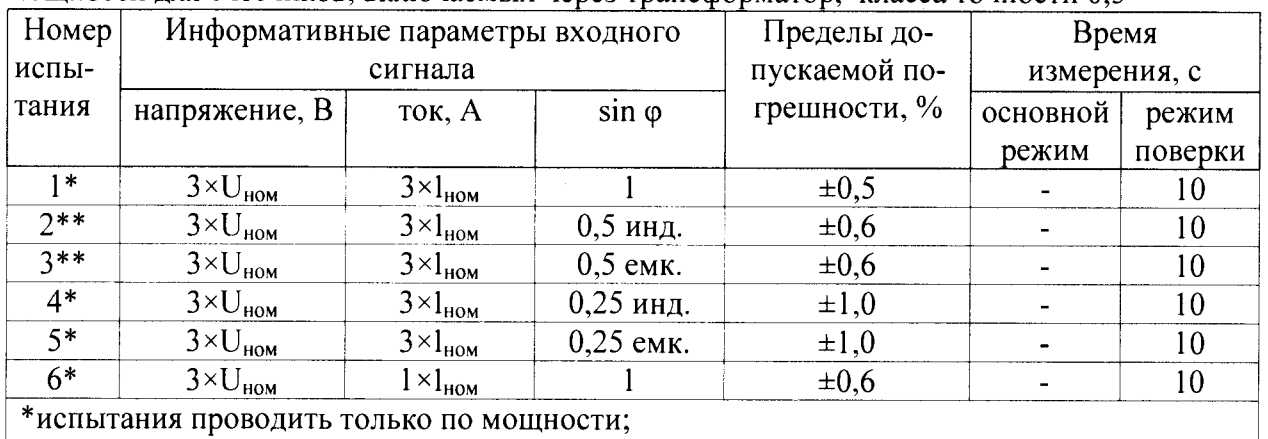

\*\*испытания проводить по импульсам и по мощности.

Результаты поверки считаются положительными, если счетчик соответствует заданному классу точности, и если при всех измерениях погрешность находится в пределах допускаемого значения погрешности, приведенных в таблицах 6 - 11, а разность погрешностей при симметричной и несимметричной нагрузке не превышает значений:

- при измерении активной нагрузки 1,5 % или 1,0 % для счетчиков класса точности 1 или 0,5S соответственно;

- при измерении реактивной нагрузки 2,5 %.

Подп. и дата

Инв. № дубл.

ž

Взам. инв.

Подп. и дата

5.7.3 Определение основной погрешности измерения фазных напряжений производится методом сравнения со значениями напряжений, измеренными эталонным счетчиком установки УППУ-МЭ. Измерения производятся для каждой фазы сети для трех значений напряжений: Uном, 0,8 Uном, 1,15 Uном.

Для счетчиков с  $U_{\text{HOM}}$ =(57,7-115) В измерения проводятся для значений напряжений 46 В, 57,7 В, 115 В, 132В. Для счетчиков с  $U_{\text{HOM}}$  = (120-230) В измерения проводятся для значений напряжений 96 В, 120 В, 230 В, 265 В.

Погрешность измерения фазных напряжений рассчитывается по формуле

$$
\delta u = [(U_{H3M} - Uo) / U_{HOM}] \times 100 \, \text{%}, \tag{1}
$$

где δи - приведенная к U<sub>ном</sub> погрешность измерения фазных напряжений;

U<sub>изм</sub> - значения фазных напряжений, измеренные проверяемым счетчиком;

Uo - значения фазных напряжений, измеренные эталонным счетчиком.

Результаты поверки считаются положительными, если вычисленные погрешности измерения фазных напряжений находятся в пределах  $\pm$  0,9 %.

5.7.4 Определение основной погрешности измерения фазных токов производится методом сравнения со значениями токов, измеренными эталонным счетчиком установки УППУ-МЭ.

Измерения проводятся в каждой фазе при трех значениях тока: lмакс, lном ( $I_6$ ), 0,02IHOM  $(0,05I_6)$ .

Погрешности измерения токов рассчитываются по формуле:

$$
\delta i = [(I_{H3M} - 10) / 10] \times 100
$$
 %

 $(2)$ 

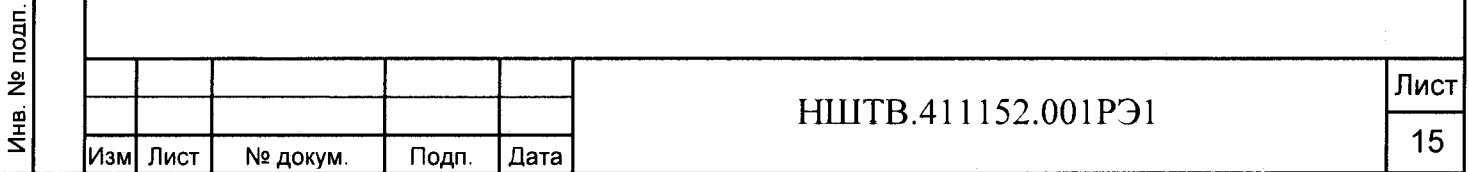

где 1<sub>изм</sub> - значения токов, измеренные счетчиком;

**1о - значения токов, измеренные эталонным счетчиком установки.**

**Результаты поверки считаются положительными, если вычисленные погрешности измерения токов находятся в пределах значений:**

- для счетчиков трансформаторного включения  $\pm$  0,5%;

**- для счетчиков непосредственного включения ± 1%.**

**5.7.5 Определение абсолютной погрешности счетчиков при измерении частоты проводится методом сравнения со значением частоты сети, измеренной Энергомонитором для трех значений частоты: 50 Гц, 42,5 Гц, 57,5 Гц.**

**Подключите счетчик к испытательной установке в соответствии со схемой, приведенной на рисунке А.2 Приложения А. Перед испытанием выдержите установку под напряжением в течение 30 минут.**

**Проверку диапазона и определение погрешностей метрологических характеристик проводят при номинальных для счетчика фазных значениях напряжения.**

**При задании каждого испытательного сигнала проводят не менее семи измерений частоты сети. Одно значение должно соответствовать номинальному значению частоты, остальные - отклонениям от номинального значения на минус 0,4 Гц, минус 0,2 Гц, плюс 0,2 Гц, плюс 0,4 Гц, ещё два значения, определяющих границы диапазона измерений - 42,5 Гц и 57,5 Гц. За погрешность измерений счетчика принимают максимальное значение погрешности, полученное из результатов измерений.**

**Абсолютную погрешность Д измерения определяют по формуле (3):**

$$
\Delta = A_{\mu} - A_3,\tag{3}
$$

**где** *Аэ* **- значение ПКЭ, измеренное Энергомонитором, Гц;**

*Аи* **- результат измерения счетчиком СТЭМ -300, Гц.**

**Результаты поверки считаются положительными, если вычисленное значение погрешности измерения частоты не превышает ±0,05 Гц в диапазоне частот от 42,5 до 57,5 Гц.**

**5.7.6 Определение относительной погрешности счетчиков при измерении напряжения электропитания проводится методом сравнения со значением напряжения, измеренным Энергомонитором.**

**Подключите счетчик к испытательной установке в соответствии со схемой, приведенной на рисунке А.2 Приложения А. Перед испытанием выдержите установку под напряжением в течение 30 минут.**

**Проводят измерения среднеквадратического значения напряжения на объединенном интервале времени, состоящим из 150 периодов основной частоты, непрерывно следующими друг за другом в течение 3 с. Значение величины на объединенном интервале времени получают объединением пяти результатов измерений на интервалах времени 10 периодов, полученных без пропусков.**

**Одно значение должно соответствовать номинальному значению напряжения, остальные - отклонениям от номинального значения на минус 10%, минус 5%, плюс 5%, плюс 10%. За погрешность измерений счетчика принимают максимальное значение погрешности, полученное из результатов измерений.**

**Определяют абсолютную погрешность измерений по формуле (4):**

$$
\delta = \frac{A_{\mathbf{K}} - A_{\mathbf{S}}}{A_{\mathbf{S}}} 100 \tag{4}
$$

**где** *Аэ -* **значение ПКЭ, измеренное Энергомонитором, В;** *А и* **- результат измерения счетчиком СТЭМ -300, В.**

НШТВ.411152.001РЭ1 Лист 16 Изм Лист | № докум. | Подп. | Дата

Результаты поверки считаются положительными, если вычисленное значение погрешности измерения напряжения находится в пределах  $\pm 0.5$  % при значениях напряжения в диапазоне  $0.8U_{HOM} \le U \le 1.2U_{HOM}$ .

Определение относительной погрешности счетчиков при измерении глубины 5.7.7 погрешностей длительности провала напряжения и длительности абсолютных  $\mathbf{u}$ методом сравнения с измеренными Энергомонитором перенапряжения Проводят значениями глубины, длительности провала напряжения, коэффициента временного перенапряжения и длительности перенапряжения.

Подключите счетчик к испытательной установке в соответствии со схемой, приведенной на рисунке А.2 Приложения А. Перед испытанием выдержите установку под напряжением в течение 30 минут.

С помощью УППУ задать испытательный сигнал с номинальными значениями параметров напряжения, приведенными в таблице 12.

Таблица 12 - Параметры испытательного сигнала при измерении глубины и длительности провала напряжения

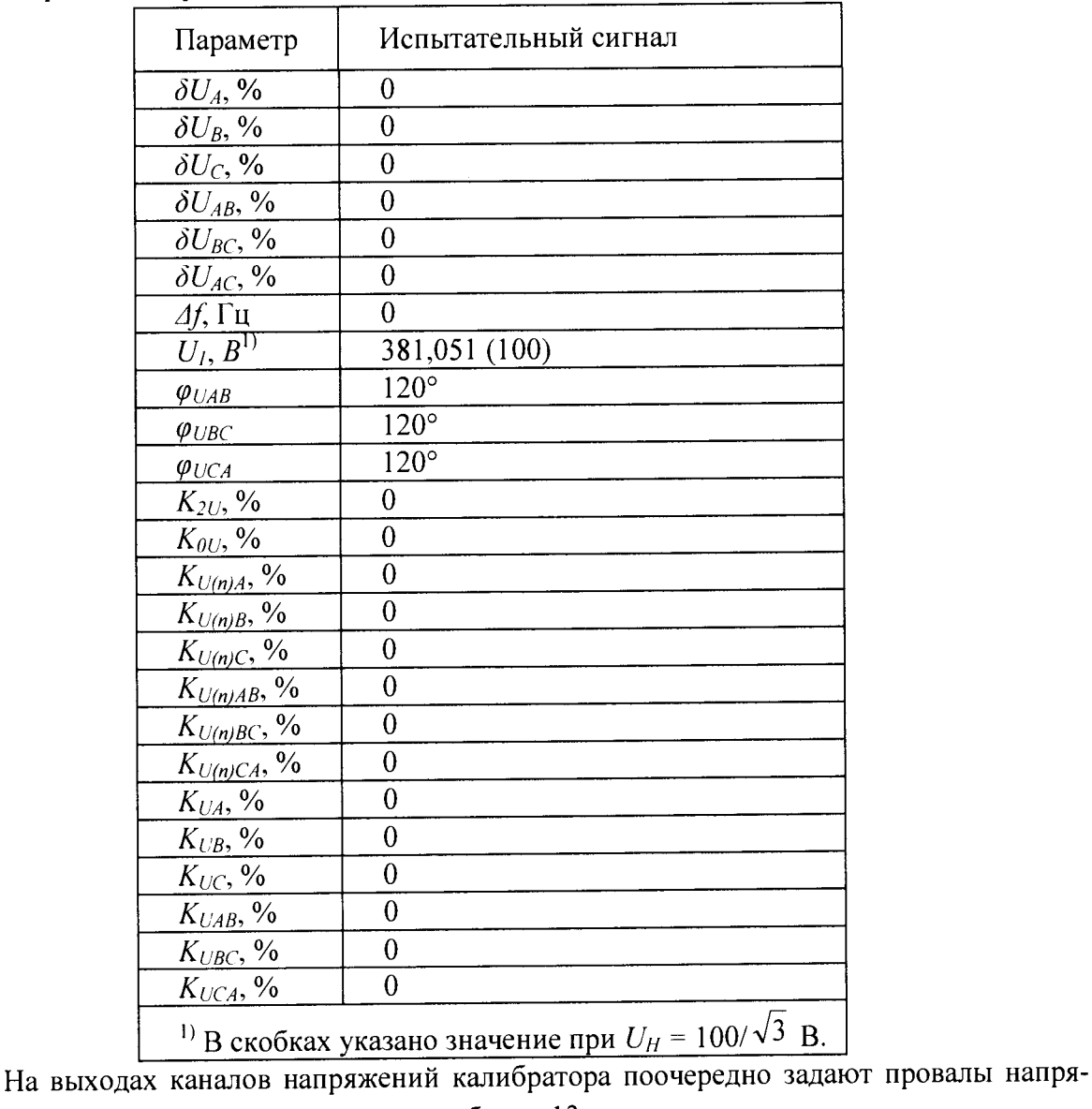

жений с характеристиками, указанными в таблице 13.

Подп. и дата

Инв. № дубл.

Взам. инв. №

Подп. и дата

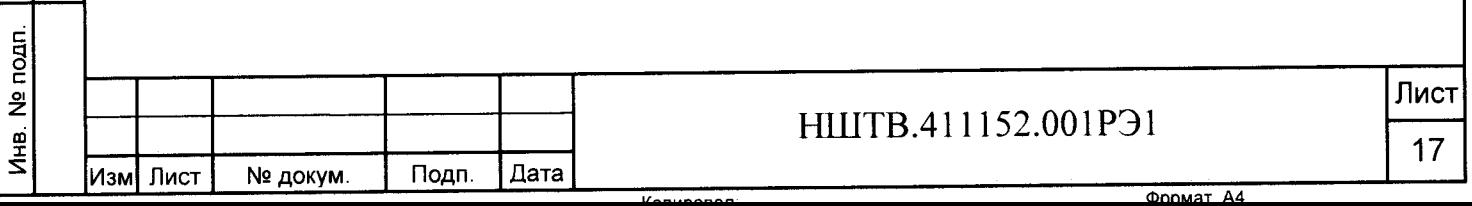

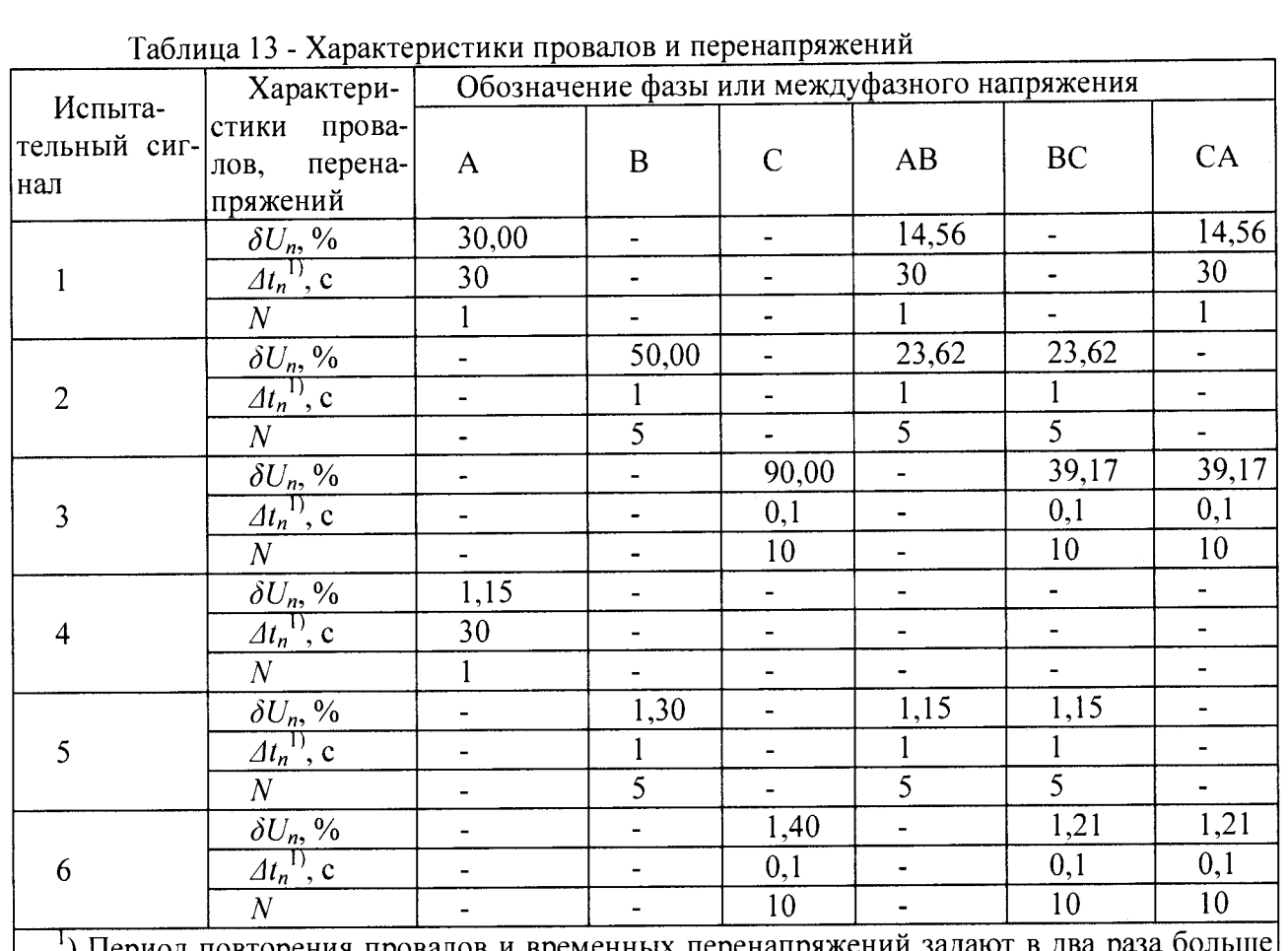

) Период повторения провалов и временных перенапряжений зад их длительности.

За погрешность измерений счетчика принимают максимальное значение погрешности, полученное из результатов измерений.

Результаты измерений и погрешность измерений глубины провала напряжения рассчитывают по формуле (4), результаты измерений и погрешности длительности провала напряжения и длительности временного перенапряжения рассчитывают по формуле (3).

Результаты поверки считаются положительными, если:

- погрешности измерения глубины провала находятся в пределах  $\pm 1$  % при значениях напряжения в диапазоне  $0.8U_{\text{HOM}}\text{-}SU_{\leq}1.2U_{\text{HOM}}$ ;

- погрешности измерения длительности провала напряжения находятся в пределах  $\pm 0.02$  с при работе от резервного питания в диапазоне измерений от 0,04 с до 60 с;

- погрешности длительности перенапряжения находятся в пределах ±0,02 с в диапазоне измерений от 0,04 с до 60 с.

5.7.8 Определение относительной погрешности счетчика при измерении коэффициентов несимметрии по нулевой и обратной последовательностям проводят методом сравнения с измеренными Энергомонитором значениями коэффициентов несимметрии по нулевой и обратной последовательностям.

Подключите счетчик к испытательной установке в соответствии со схемой, приведенной на рисунке А.2 Приложения А. Перед испытанием выдержите установку под напряжением в течение 30 минут.

Измерьте трехфазное переменное напряжение при следующих условиях испытаний, приведенных в таблице 14:

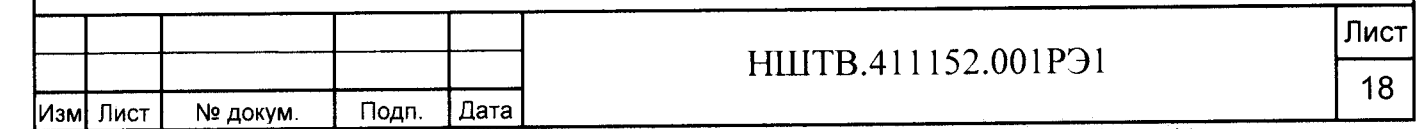

Таблица 14 - Условия испытаний для измерения коэффициентов несимметрии по нулевой и обратной последовательностям

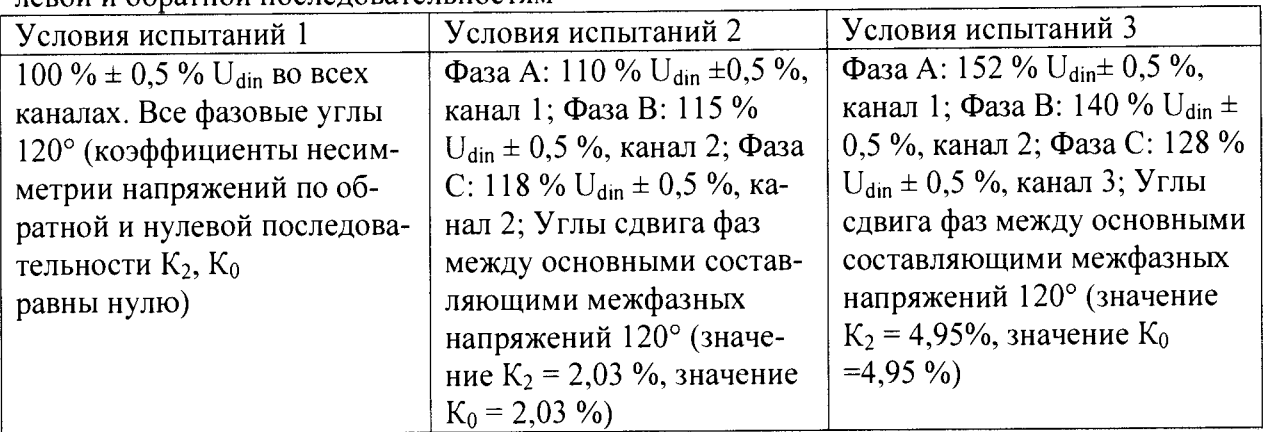

При подтверждении выполнения требований к неопределенности измерений напряжения значение  $U_{\text{dim}}$  заменяют на значение напряжения, выбранного для проведения испытаний.

Коэффициент несимметрии напряжений по обратной последовательности  $K_2$ , %, определяют по формуле (5):

$$
K_2 = (U_2 / U_1) \times 100,
$$
\n(5)

где U2— напряжение обратной последовательности; U |- напряжение прямой последовательности.

Коэффициент несимметрии напряжений по нулевой последовательности  $K_0$ , %, определяют по формуле (6):

$$
K_0 = (U_0/U_1) \times 100,\tag{6}
$$

где Ui- напряжение прямой последовательности;

Uo- напряжение нулевой последовательности.

Коэффициенты должны быть в пределах от *\%\J\* до 5%Ui Инструментальная составляющая неопределенности измерений коэффициентов несимметрии по обратной и нулевой последовательностям не должна превышать ±0,3%. Показания СИ, подключенного к трехфазной системе напряжений с коэффициентом несимметрии по обратной последовательности 1%, должны быть в пределах от 0,7% до 1,3%.

При расчете погрешности измерений использовать формулу (4). За погрешность измерений счетчика принимают максимальное значение погрешности, полученное из результатов измерений.

Результаты поверки считаются положительными, если вычисленные значения погрешности измерения коэффициентов несимметрии по нулевой и обратной последовательностям находятся в пределах  $\pm 0.3$  % в диапазоне измерений  $1.0 - 5$ .

5.7.8 Определение относительной погрешности счетчиков при измерении значений кратковременной дозы фликера проводят методом сравнения с измеренным Энергомонитором значением кратковременной дозы фликера.

Подключите счетчик к испытательной установке в соответствии со схемой, приведенной на рисунке А.2 Приложения А. Перед испытанием выдержите установку под напряжением в течение 30 минут.

На калибраторе задают в каждой фазе испытательные сигналы с значениями параметров, приведенных в таблице 15.

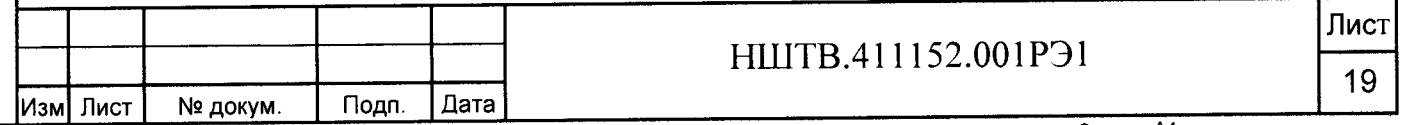

## Таблица 15 - Параметры испытательного сигнала для измерения кратковременной дозы фликера

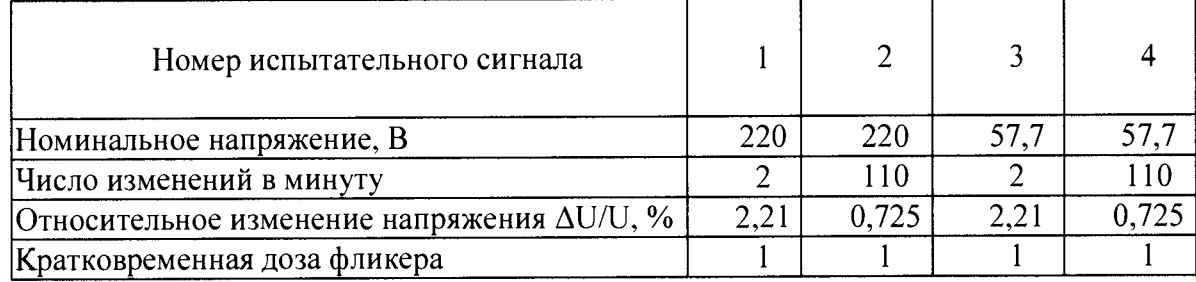

Через 30 мин считывают результаты измерений прибора и вычисляют погрешность измерения кратковременной дозы фликера, %, по формуле (7):

$$
\delta = \frac{A_{\rm H} - A_{\rm s}}{A_{\rm s}} 100 \tag{7}
$$

гле А- значение кратковременной дозы фликера, воспроизведенное или измеренное Энергомонитором;

 $A_{\nu}$ - результат измерения кратковременной дозы фликера счетчиком СТЭМ-300.

За погрешность измерений счетчика принимают максимальное значение погрешности, полученное из результатов измерений.

Результаты поверки считаются положительными, если вычисленные значения погрешности измерения кратковременной дозы фликера находятся в пределах  $\pm 5$  % при колебаниях напряжения формы меандра в диапазоне измерений от 0.4 до 4.

5.7.9 Определение относительной погрешности счетчиков при измерении коэффициента мощности в каждой фазе и по сумме фаз проводят методом сравнения с измеренным Энергомонитором значением коэффициента мощности в каждой фазе и по сумме фаз.

Подключить счетчик к испытательной установке в соответствии со схемой, приведенной на рисунке А.2 Приложения А. Перед испытанием выдержать установку под напряжением в течение 30 минут.

активной мошности погрешности измерения коэффициента Определение проводить при номинальном токе, номинальном напряжении (57,7 или 230 В в зависимости от варианта исполнения счетчика) и двух значениях коэффициента мощности: 0,5 инд., 0,5 емк.

Установить угол сдвига фаз между током и напряжением в каждой фазе равным 60 °  $(K_p=0,5$  инд.). Установить время усреднения эталонного счетчика 10 с и режим измерения коэффициента мощности. Произвести измерения по сумме фаз и вычислить абсолютную погрешность измерений, используя формулу (4). За погрешность измерений счетчика принимают максимальное значение погрешности, полученное из результатов измерений.

Повторить проверку для угла сдвига фаз 0°, диапазона напряжения от 0,8U<sub>ном</sub> до 1,2U<sub>ном</sub> диапазона тока от 0,21<sub>ном</sub> до1,21<sub>ном</sub>

Результаты поверки считают положительными, если вычисленные погрешности измерения коэффициента активной мощности в каждой фазе и по сумме фаз в диапазоне от минус 1 до минус 0,5 и от 0,5 до 1 находятся в пределах ±1% при значениях тока в диапазоне 0,21<sub>ном</sub> <1 <1,21<sub>ном</sub>. и при значениях напряжения в диапазоне 0,8U<sub>ном</sub> <U <1,2U<sub>ном</sub>.

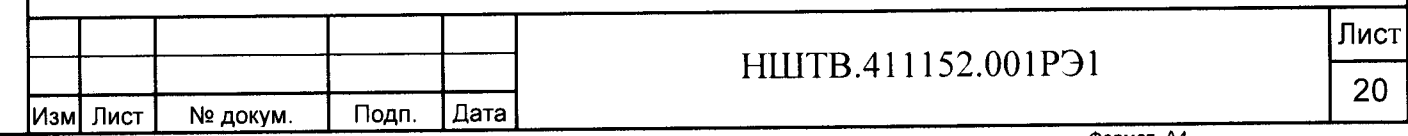

5.7.10 Определение абсолютной погрешности счетчика при измерении угла фазового сдвига между фазным напряжением и одноименным током проводят методом сравнения с измеренным Энергомонитором значением угла фазового сдвига между фазным напряжением и одноименным током.

Подключить счетчик к испытательной установке в соответствии со схемой, приведенной на рисунке А.2 Приложения А. Перед испытанием выдержать установку под напряжением в течение 30 минут.

Определение погрешности проводят в диапазоне измерений от минус 180°до 180° при номинальном токе, номинальном напряжении. Установить на измерительной установке режим измерения угла фазового сдвига. Произвести измерения для диапазона напряжения от 0,8  $U_{\text{HOM}}$  до 1,2 $U_{\text{HOM}}$ , диапазона тока от 0,2 $1_{\text{HOM}}$  до1,2 $1_{\text{HOM}}$ . За погрешность измерений счетчика принимают максимальное значение погрешности, полученное из результатов измерений. Вычислить абсолютную погрешность измерений, используя формулу (3).

Результаты поверки считают положительными, если вычисленные погрешности измерения угла фазового сдвига между фазным напряжением и одноименным током в диапазоне измерений от минус 180°до 180° не превышают ±1% при значениях тока в диапазоне  $0,\!21_\mathrm{HOM}\!\!\leq\!\!1\!\!\leq\!\!1,\!21_\mathrm{HOM}$ . и при значениях напряжения в диапазоне  $0,\!80_\mathrm{HOM}\!\!\leq\!\!0\!\!\leq\!\!1,\!20_\mathrm{HOM}.$ 

5.7.11 Определение точности хода часов внутреннего таймера производить измерением точности времязадающей основы по ГОСТ IEC 61038. Счетчик подсоединить к частотомеру АКИП 5102/1 с опцией 101 в соответствии со схемой, приведенной на рисунке А.2 в Приложении А. Частотомер в режиме измерения периода в положении 1:10.

С помощью управляющего ПО подать команду на установку выхода 21-22 в режим CLK. При этом частотомер измеряет период следования импульсов времязадающего генератора, который должен находиться в пределах от 999995 до 1000005 мкс, что соответствует точности хода часов ±0,5 с/сут.

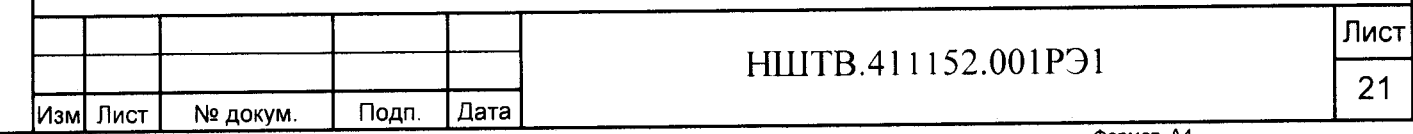

Инв. № подп. | Подп. и дата | Взам. инв. № | Инв. № дубл. | Подп. и дата

Взам. инв. Nº

Подп. и дата

Инв. № подп.

Подп. и дата

Инв. № дубл.

### 6 Оформление результатов поверки

Подп. и дата

Инв. № дубл.

Взам. инв. №

и дата

6.1 Результаты поверки оформляются в порядке, установленном метрологической службой, которая осуществляет поверку, в соответствии с Приказом Минпромторга России от 02.07.2015 г. №1815.

6.2 Если счетчик по результатам поверки признан пригодным к применению, то на него наносится знак поверки и выдается свидетельство о поверке или делается запись в формуляре, заверяемая подписью поверителя и знаком поверки.

Знак поверки наносится на счетчик давлением на навесную пломбу, расположенную в месте винтового крепления крышки к корпусу.

6.3 В случае отрицательных результатов поверки счетчик признают непригодным к применению и направляют в ремонт. Свидетельство о поверке аннулируется, выписывается извещение о непригодности к применению и вносится запись о непригодности в формуляр.

6.4 Критерием предельного состояния счетчика является невозможность или нецелесообразность его ремонта.

Счетчики, не подлежащие ремонту, изымают из обращения и эксплуатации.

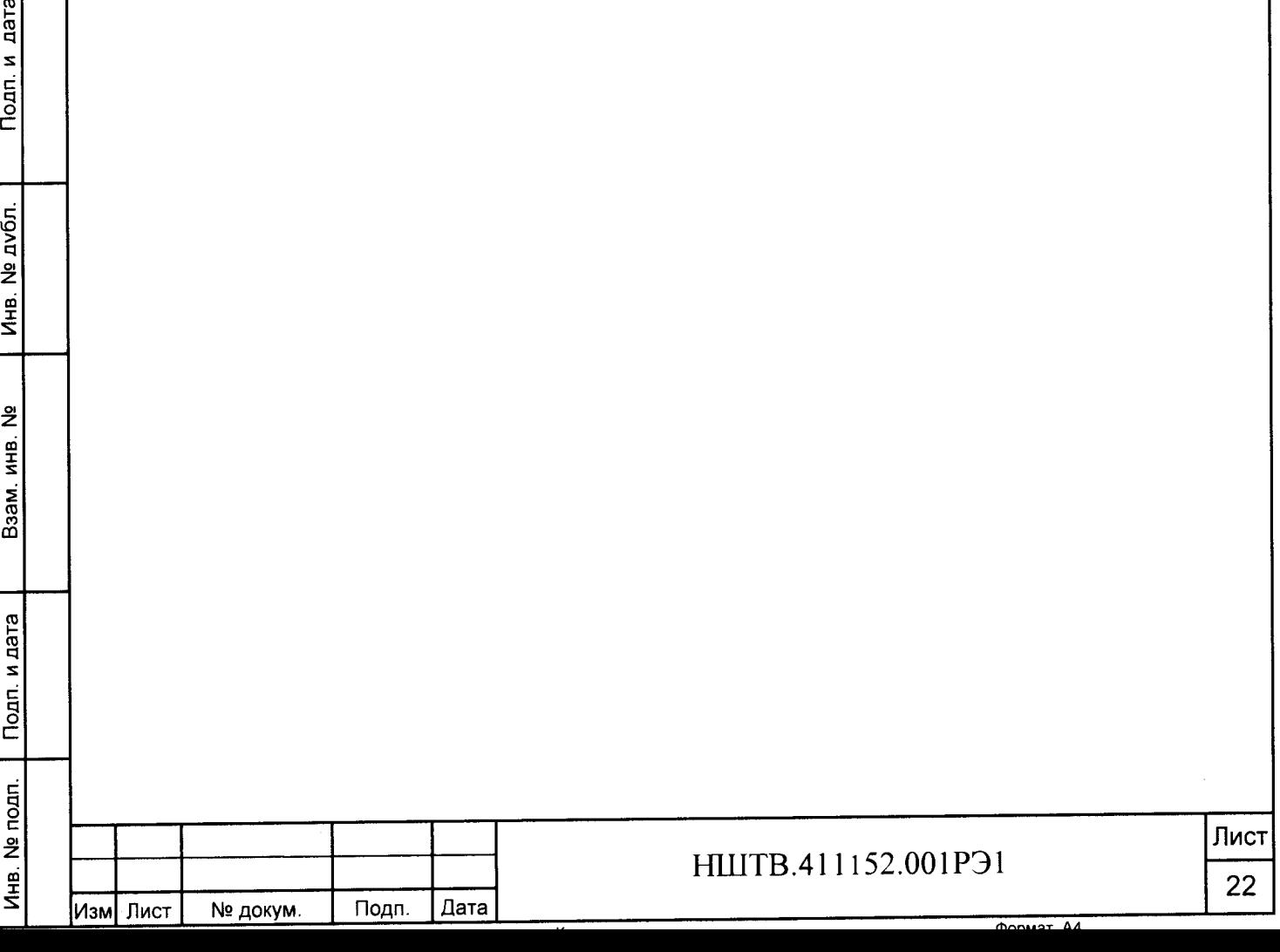

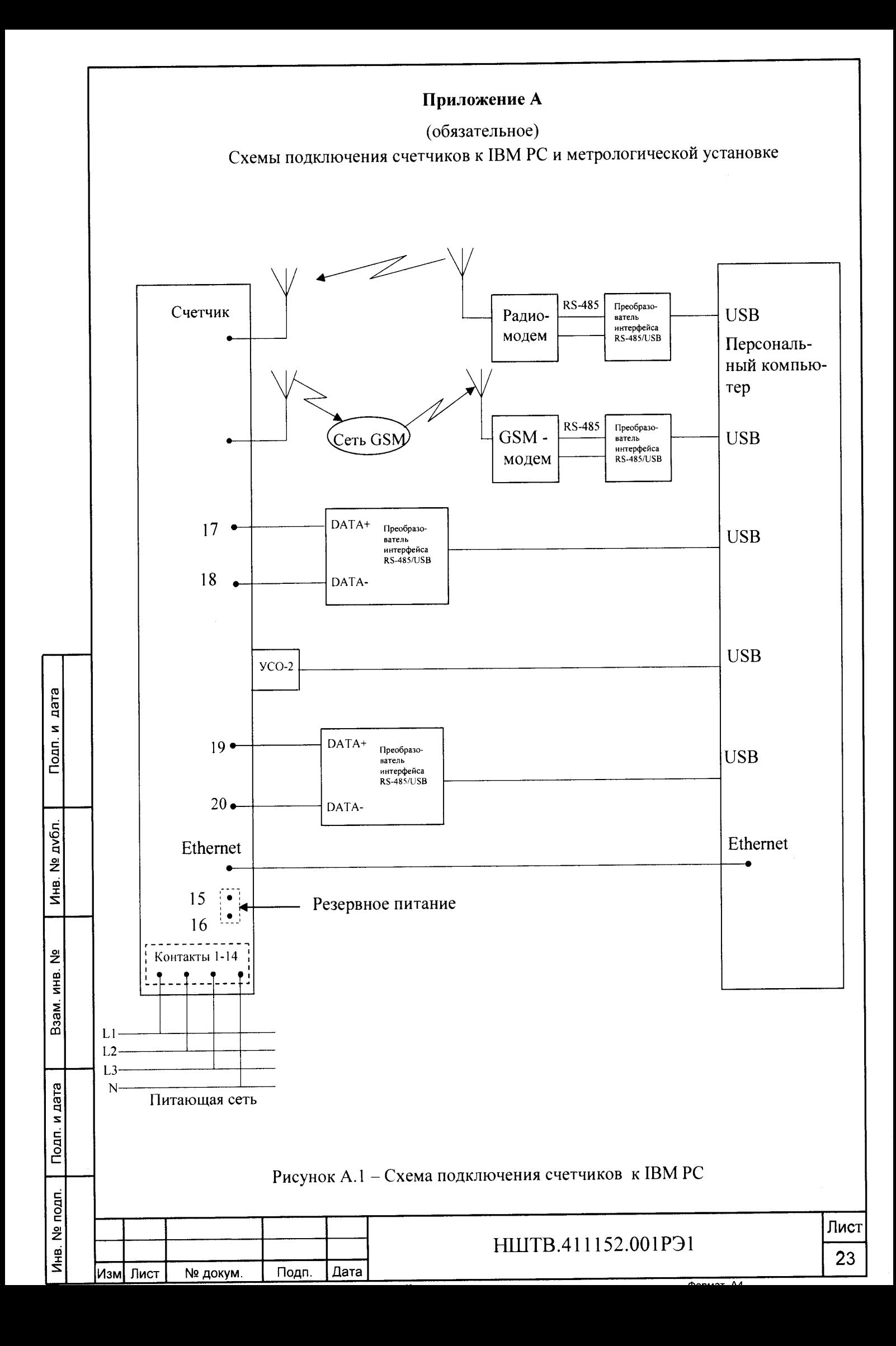

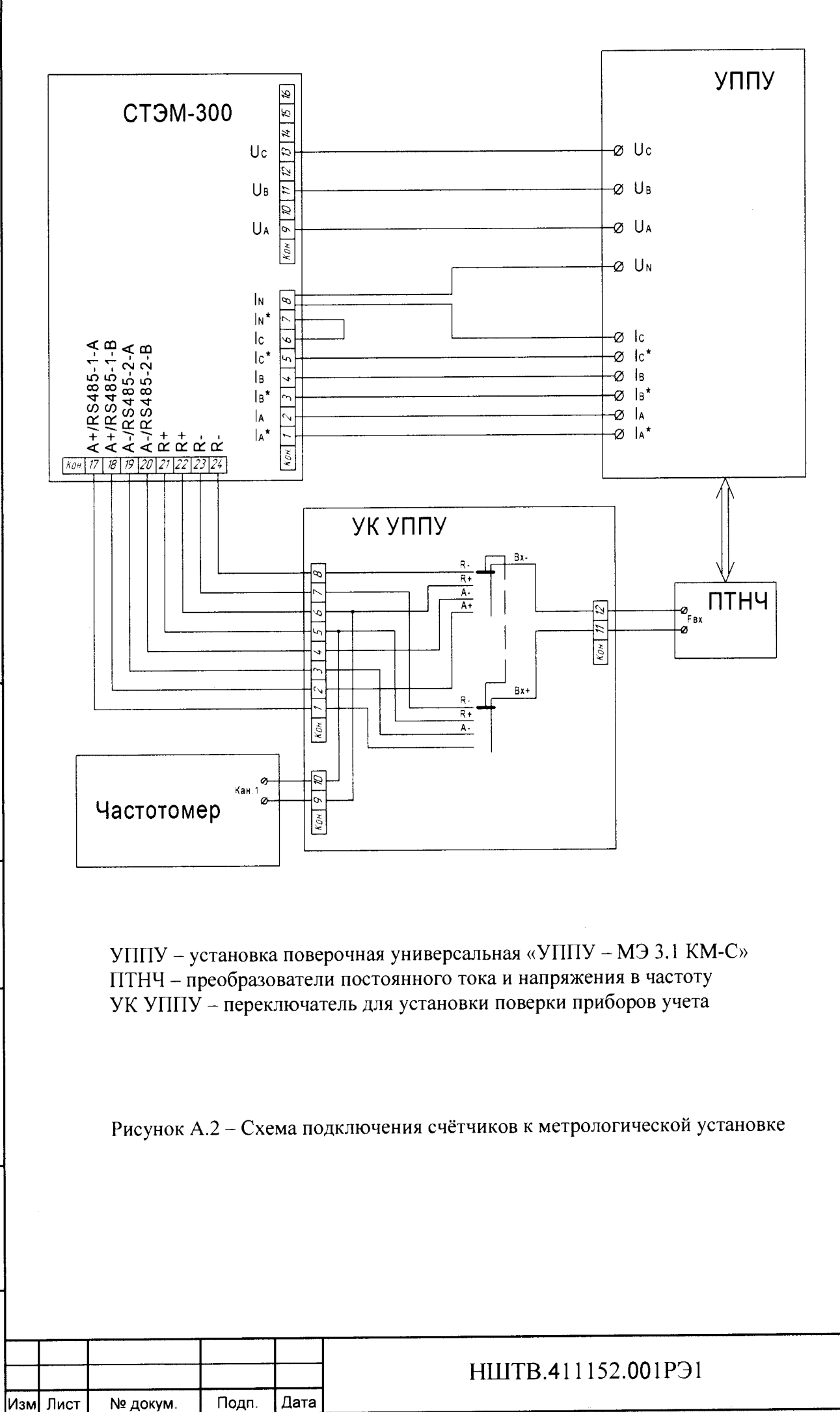

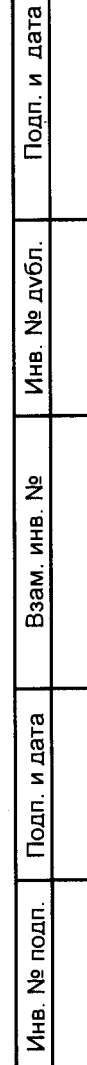

Лист

24

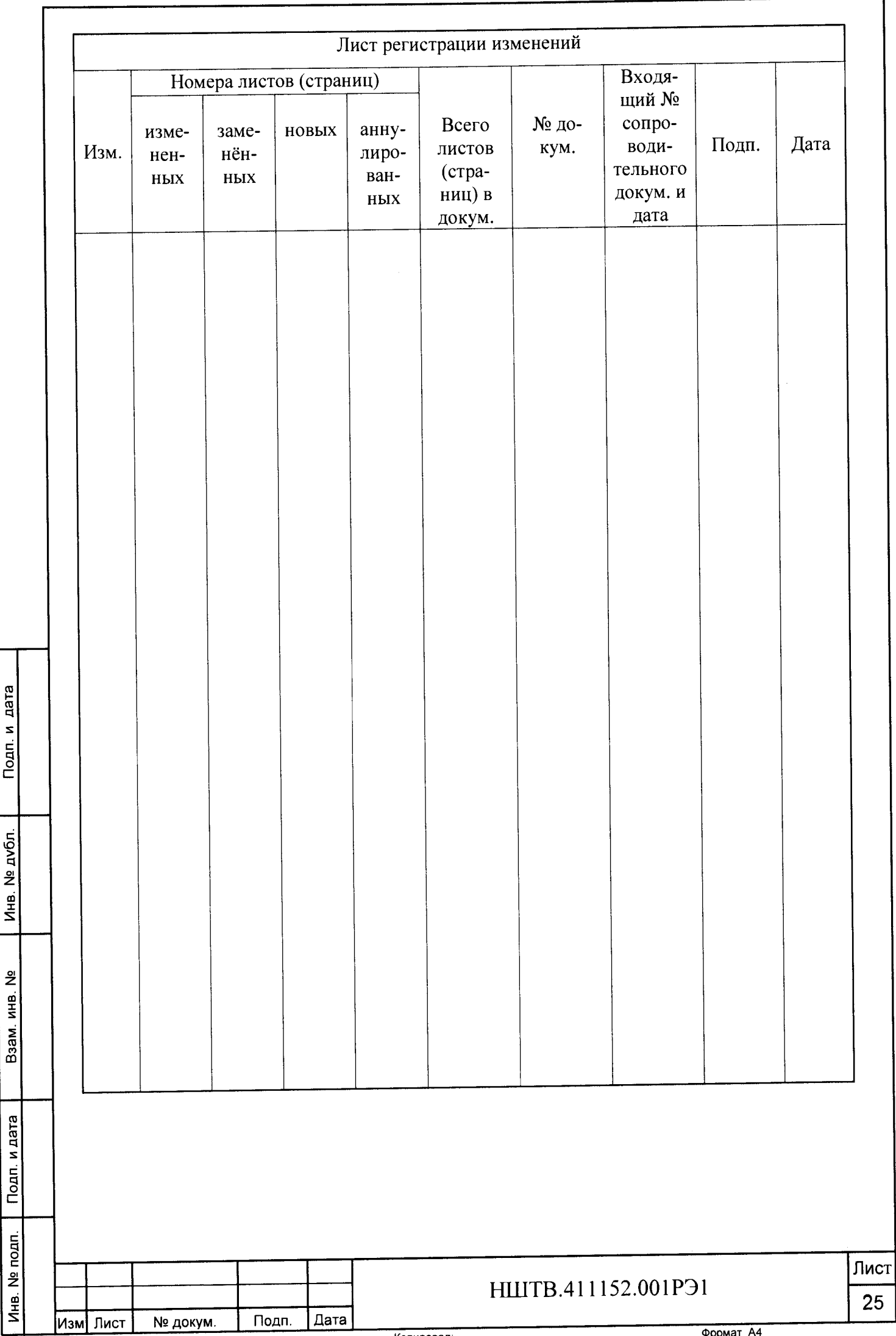

Подп и дата

 $\overline{M}$ нв. № дубл.